### HP 2000 Notebook PC Compaq Presario CQ58 Notebook PC

Maintenance and Service Guide

#### SUMMARY

This guide is a troubleshooting reference used for maintaining and servicing the computer. It provides comprehensive information on identifying computer features, components, and spare parts; troubleshooting computer problems; and performing computer disassembly procedures.

© Copyright 2012 Hewlett-Packard Development Company, L.P.

ATI and ATI Mobility Radeon are trademarks of Advanced Micro Devices, Inc. Bluetooth is a trademark owned by its proprietor and used by Hewlett-Packard Company under license. Intel, Pentium, and Core are trademarks of Intel corporation in the U.S. and other countries. Microsoft and Windows are U.S. registered trademarks of Microsoft Corporation.

The information contained herein is subject to change without notice. The only warranties for HP products and services are set forth in the express warranty statements accompanying such products and services. Nothing herein should be construed as constituting an additional warranty. HP shall not be liable for technical or editorial errors or omissions contained herein.

First Edition: October 2012

Document Part Number: 698902-001

#### Safety warning notice

▲ WARNING! To reduce the possibility of heat-related injuries or of overheating the computer, do not place the computer directly on your lap or obstruct the computer air vents. Use the computer only on a hard, flat surface. Do not allow another hard surface, such as an adjoining optional printer, or a soft surface, such as pillows or rugs or clothing, to block airflow. Also, do not allow the AC adapter to contact the skin or a soft surface, such as pillows or rugs or clothing, during operation. The computer and the AC adapter comply with the user-accessible surface temperature limits defined by the International Standard for Safety of Information Technology Equipment (IEC 60950).

# **Table of contents**

| 1 | Product description                            | . 1 |
|---|------------------------------------------------|-----|
| 2 | External component identification              | . 4 |
|   | Finding your hardware and software information | . 4 |
|   | Locating hardware                              | . 4 |
|   | Locating software                              | . 4 |
|   | Right side                                     | 4   |
|   | Left side                                      | 5   |
|   | Front                                          | 6   |
|   | Display                                        | 7   |
|   | Тор                                            | . 8 |
|   | TouchPad                                       |     |
|   | Lights                                         | . 9 |
|   | Button                                         | 10  |
|   | Keys                                           | 11  |
|   | Bottom                                         | 12  |
| 3 | Illustrated parts catalog                      | 13  |
|   | Serial number location                         |     |
|   | Computer major components                      |     |

| Display assembly components    | 17 |
|--------------------------------|----|
| Mass storage devices           |    |
| Miscellaneous parts            | 20 |
| Sequential part number listing | 21 |

| 4 | Removal and replacement procedures    | 23 |
|---|---------------------------------------|----|
|   | Preliminary replacement requirements  | 23 |
|   | Tools required                        | 23 |
|   | Service considerations                | 23 |
|   | Plastic parts                         | 23 |
|   | Cables and connectors                 | 24 |
|   | Drive handling                        | 24 |
|   | Grounding guidelines                  | 25 |
|   | Electrostatic discharge damage        | 25 |
|   | Packaging and transporting guidelines | 26 |
|   | Workstation guidelines                | 26 |

|   | Equipment guidelines                                                | . 27 |
|---|---------------------------------------------------------------------|------|
|   | Component replacement procedures                                    | . 28 |
|   | Serial number                                                       | . 28 |
|   | Computer feet                                                       | . 29 |
|   | Battery                                                             | . 30 |
|   | Service door                                                        | . 31 |
|   | Hard drive                                                          | . 32 |
|   | Optical drive                                                       | 34   |
|   | WLAN module                                                         | . 36 |
|   | Memory module                                                       | . 37 |
|   | RTC battery                                                         | . 38 |
|   | Keyboard                                                            | . 39 |
|   | Top cover                                                           | . 41 |
|   | Power button board                                                  | . 44 |
|   | Speaker assembly                                                    | . 45 |
|   | TouchPad button board                                               | . 46 |
|   | USB board                                                           | . 47 |
|   | Security cable lock                                                 | . 48 |
|   | Power connector                                                     | . 49 |
|   | Display assembly                                                    | . 50 |
|   | System board                                                        | . 57 |
|   | Fan/heat sink assembly                                              | . 60 |
|   |                                                                     | 63   |
| 5 | Specifications                                                      | . 64 |
|   | Computer specifications                                             |      |
|   | 39.6-cm (15.6-in) display specifications                            |      |
|   | Hard drive specifications                                           |      |
|   | DVD±RW and CD-RW SuperMulti Double-Layer Combo Drive specifications |      |
|   |                                                                     |      |
| 6 | Using Setup Utility (BIOS) and System Diagnostics                   | . 69 |
|   | Starting Setup Utility (BIOS)                                       |      |
|   | Updating the BIOS                                                   |      |
|   | Determining the BIOS version                                        |      |
|   | Downloading a BIOS update                                           |      |
|   | Using System Diagnostics                                            |      |
| _ |                                                                     | -    |
| / | Backing up, restoring, and recovering                               |      |
|   | Creating recovery media and backups                                 | 72   |

|    | Creating recovery media73                                                |
|----|--------------------------------------------------------------------------|
|    | Restore and recovery74                                                   |
|    | Using Windows Refresh for quick and easy recovery                        |
|    | Remove everything and reinstall Windows                                  |
|    | Recovering using HP Recovery Manager77                                   |
|    | What you need to know77                                                  |
|    | Using the recovery partition to recover a minimized image (select models |
|    | only)77                                                                  |
|    | Using recovery media to recover78                                        |
|    | Changing the computer boot order                                         |
|    | Removing the recovery partition78                                        |
| 8  | Power cord set requirements                                              |
|    | Requirements for all countries                                           |
|    | Requirements for specific countries and regions                          |
| 9  | Recycling                                                                |
| In | dex 84                                                                   |

# **Product description**

| Category       | Description                                                                                                    |              |  |  |
|----------------|----------------------------------------------------------------------------------------------------|--------------|--|--|
|                |                                                                                                    | UMA          |  |  |
|                | HP Pavilion G6 Notebook PC                                                                                                 | $\checkmark$ |  |  |
| Processors     |                                                                                                    |              |  |  |
|                | AMD C60 1.333 GHz/1.0 GHz, 1 MB L2 cache, 10666 MHz), Dual<br>9 W                                                          |              |  |  |
|                | AMD E300 (1.3 GHz, 1 MB L2 cache, 10666 MHz), Dual 18 W                                                                    | $\checkmark$ |  |  |
| Chipset        | AMD A50M FCH                                                                                                    | $\checkmark$ |  |  |
| Graphics       | AMD Radeon HD 6290                                                                                                    |              |  |  |
|                | AMD Radeon HD 6310                                                                                                    | $\checkmark$ |  |  |
| Panel          | <b>39.6-cm</b> (15.6-in) HD LED BrightView (1366 x 768)                                                                    | $\checkmark$ |  |  |
|                | 16:9 wide aspect ratio                                                                                                    | $\checkmark$ |  |  |
| Memory         | 1 customer-accessible/upgradable SODIMM slots:                                                                             |              |  |  |
|                | <ul> <li>DDR3-10666 MHz Single Channel Support (DDR3L-1600/<br/>DDR3-1333 downgrade to 1066)</li> </ul>                    | $\checkmark$ |  |  |
|                | Supports up to 4GB of system memory in the following configurations:                                                       |              |  |  |
|                | • 4096 MB (4096 MB × 1)                                                                                                    | $\checkmark$ |  |  |
|                | • 2048 MB (2048 MB × 1)                                                                                                    |              |  |  |
| Hard drives    | Supports the following <b>7.0/9.5 mm</b> , <b>6.35-cm</b> (2.5 in) SATA hard drives:                                       |              |  |  |
|                | • 320 GB, 5400 rpm                                                                                                    |              |  |  |
| Optical drives | 12.7 mm (0.50-in) fixed SATA tray load                                                                                     |              |  |  |
|                | DVD±RW and CD-RW SuperMulti Double-Layer Combo Drive                                                                       |              |  |  |
|                | Supports Zero-Power ODD                                                                                                    |              |  |  |
| Webcam         | HP TrueVision HD camera (1280x720 by 30 frames per second), fixed angle, with activity light and single digital microphone |              |  |  |
| Audio          | High-definition audio supports:                                                                                            |              |  |  |
|                | Microsoft ${ m I\!R}$ premium requirements with HP Altec Lansing speakers (2)                                              |              |  |  |
|                | SRS Premium Sound technology                                                                                               |              |  |  |
| Ethernet       | Integrated 10/100 network interface card (NIC)                                                                             | $\checkmark$ |  |  |

| Category                     | Description                                                                                                    | AMD          |  |
|------------------------------|----------------------------------------------------------------------------------------------------|--------------|--|
|                              |                                                                                                    | UMA          |  |
|                              | Integrated wireless local area network (WLAN) options by way of wireless module and 1 wireless antennas built into display assembly | $\checkmark$ |  |
|                              | Supports the following WLAN formats:                                                                                                |              |  |
|                              | (802.11b/g/n)                                                                                                    |              |  |
| External media card          | Digital Media Slot supporting SD, SDHC, SDXC (UHS104 compliant), and MMC                                                            | $\checkmark$ |  |
| Internal card                | One half-size Mini Card slot for WLAN                                                                                               | $\checkmark$ |  |
| Ports                        | Audio-in (digital microphone)                                                                                                    |              |  |
|                              | Audio-out (stereo headphone)                                                                                                    |              |  |
|                              | Hot plug/unplug with auto-detect for correct output to wide-aspect vs.<br>standard aspect video                                     | $\checkmark$ |  |
|                              | RJ-45 (Ethernet)                                                                                                    | $\checkmark$ |  |
|                              | Three USB 2.0 ports                                                                                                    | $\checkmark$ |  |
|                              | VGA (Dsub 15-pin) supporting the following:                                                                                         |              |  |
|                              | • 2048 x 1536 external resolution @ 75 Hz                                                                                           |              |  |
|                              | • 2048 x 1536 external resolution @ 85 Hz                                                                                           |              |  |
|                              | AC Smart Pin adapter                                                                                                    | $\checkmark$ |  |
| Keyboard/pointing<br>devices | <b>39.62-cm</b> (15.6-in), full-size, textured keyboard                                                                             | $\checkmark$ |  |
|                              | TouchPad with 2 buttons (multitouch gestures, 2-finger scrolling, pinch zoom, and taps enabled as default)                          | $\checkmark$ |  |
| Power requirements           | 6-cell, 2.22 Ah, 47 Wh battery                                                                                                    |              |  |
|                              | Batteries support fast charge                                                                                                    | $\checkmark$ |  |
|                              | 65 W AC Smart adapter with localized cable plug support (1 M power cord)                                                            | $\checkmark$ |  |
| Security                     | Security Lock                                                                                                    |              |  |
| Operating system             | Preinstalled:                                                                                                    |              |  |
|                              | Windows 8® Standard (64 bit)                                                                                                    | $\checkmark$ |  |
| Serviceability               | End-user replaceable parts:                                                                                                    |              |  |
|                              | AC adapter                                                                                                    | $\checkmark$ |  |
|                              | Battery (system)                                                                                                    | $\checkmark$ |  |
|                              | Hard drive                                                                                                    | $\checkmark$ |  |
|                              | Memory module                                                                                                    |              |  |

| Category | Description   | AMD          |
|----------|---------------|--------------|
|          |               | UMA          |
|          | Optical drive | $\checkmark$ |
|          | WLAN cards    | $\checkmark$ |

# **2** External component identification

### Finding your hardware and software information

#### Locating hardware

To find out what hardware is installed on your computer:

- 1. From the Start screen, type c, and then select Control Panel.
- 2. Select System and Security, and then in the System area, click Device Manager.

A list displays all the devices installed in your computer.

### **Locating software**

▲ To find out what software is installed on your computer, from the Start screen, right-click using the mouse or swipe from the top of the TouchPad to display the apps and then select the **All apps** icon.

#### Component Description (1) Optical drive Reads and writes to an optical disc. (2) Optical drive light Green or Amber: The optical drive is being accessed. Optical drive eject button Off: The optical drive is idle. Optical drive eject button releases the disc tray. (3) USB 2.0 port Connects an optional USB device. ÷

### **Right side**

| Component |   |                     | Description                                                                                                    |
|-----------|---|---------------------|----------------------------------------------------------------------------------------------------|
| (4)       | Ą | Power connector     | Connects an AC adapter.                                                                                                    |
| (5)       | • | Security cable slot | Attaches an optional security cable to the computer.                                                                                    |
|           |   |                     | <b>NOTE:</b> The security cable is designed to act as a deterrent, but it may not prevent the computer from being mishandled or stolen. |

### Left side

| Com | ponent |                            | Description                                                                                                    |
|-----|--------|----------------------------|----------------------------------------------------------------------------------------------------|
| (1) |        | External monitor port      | Connects an external VGA monitor or projector.                                                                                                    |
| (2) |        | Vents (2)                  | Enable airflow to cool internal components.                                                                                                    |
|     |        |                            | <b>NOTE:</b> The computer fan starts up automatically to cool internal components and prevent overheating. It is normal for the internal fan to cycle on and off during routine operation. |
| (3) | •#*    | RJ-45 (network) jack       | Connects a network cable.                                                                                                    |
| (4) | ÷      | USB 2.0 (2)                | Connects an optional USB device.                                                                                                    |
| (5) | Ŷ      | Audio-in (microphone) jack | Connects an optional computer headset microphone, stereo array microphone, or monaural microphone.                                                                                         |

| Component |                            | Description                                                                                                    |  |
|-----------|----------------------------|----------------------------------------------------------------------------------------------------|--|
| (6)       | Audio-out (headphone) jack | Connects optional powered stereo speakers, headphones, earbuds, a headset, or a television audio cable.                                                                                                    |  |
|           |                            | <b>WARNING!</b> To reduce the risk of personal injury, adjust<br>the volume before using headphones, earbuds, or a headset.<br>For additional safety information, see the <i>Regulatory, Safety</i><br><i>and Environmental Notices</i> . |  |
|           |                            | <b>NOTE:</b> When a device is connected to a headphone jack, the computer speakers are disabled.                                                                                                    |  |
| (7)       | Digital Media slot         | Supports the following digital media card formats:                                                                                                    |  |
|           |                            | Secure Digital High Capacity (SDHC) Memory Card                                                                                                    |  |
|           |                            | Secure Digital (SD) Memory Card                                                                                                    |  |
|           |                            | Secure Digital Extended Capacity (SDxC) Memory Card                                                                                                    |  |
|           |                            | MultiMediaCard (MMC)                                                                                                    |  |

### Front

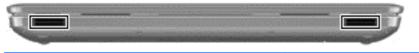

| Component    | Description    |
|--------------|----------------|
| Speakers (2) | Produce sound. |

### Display

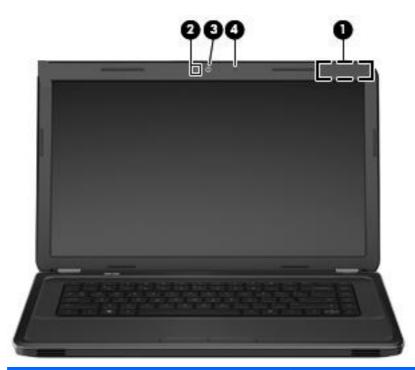

| Component |                         | Description                                                                                                    |  |
|-----------|-------------------------|----------------------------------------------------------------------------------------------------|--|
| (1)       | WLAN antennas (1)*      | Send and receive wireless signals to communicate with wireless local area networks (WLANs).                          |  |
| (2)       | Internal microphone (1) | Records sound.                                                                                                    |  |
| (3)       | Webcam                  | Records video, captures still photographs, and allows video conferences and online chat by means of streaming video. |  |
|           |                         | To use the webcam, from the Start screen type, c, and then select <b>CyberLink YouCam</b> from the list of apps.     |  |
| (4)       | Webcam light            | On: The webcam is in use.                                                                                            |  |

\*The antennas are not visible from the outside of the computer. For optimal transmission, keep the areas immediately around the antennas free from obstructions. For wireless regulatory notices, see the section of the *Regulatory, Safety and Environmental Notices* that applies to your country or region. To access this guide, select the **HP Support Assistant** app on the Start screen, select **My computer**, and then select **User guides**.

### Тор

### TouchPad

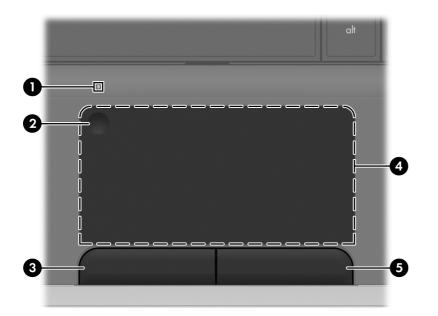

| Component Description |                        | Description                                                               |
|-----------------------|------------------------|---------------------------------------------------------------------------|
| (1)                   | TouchPad light         | • Amber: The TouchPad is off.                                             |
|                       |                        | • Off: The TouchPad is on .                                               |
| (2)                   | TouchPad on/off button | Turns the TouchPad on or off.                                             |
| (3)                   | Left TouchPad button   | Functions like the left button on an external mouse.                      |
| (4)                   | TouchPad zone          | Moves the on-screen pointer and selects or activates items on the screen. |
|                       |                        | <b>NOTE:</b> The TouchPad also supports Edge-swipe gestures.              |
| (5)                   | Right TouchPad button  | Functions like the right button on an external mouse.                     |

### Lights

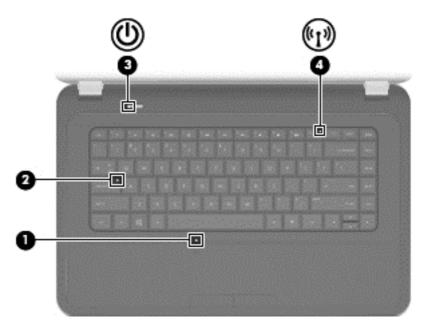

| Com | Component |                 | Description                                                                                                    |
|-----|-----------|-----------------|----------------------------------------------------------------------------------------------------|
| (1) |           | TouchPad light  | <ul><li>Amber: The TouchPad is off.</li><li>Off: The TouchPad is on.</li></ul>                                                                                                    |
| (2) |           | Caps lock light | White: Caps lock is on, which switches the keys to all capital letters.                                                                                                    |
| (3) | ባ         | Power light     | <ul> <li>White: The computer is on.</li> <li>Blinking white: The computer is in the Sleep state, which is an energy-saving mode. The computer shuts off power to the display and other unneeded components.</li> </ul> |
|     |           |                 | <ul> <li>Off: The computer is off or in Hibernation. Hibernation<br/>is an energy-saving mode that uses the least amount of<br/>power.</li> </ul>                                                                      |
| (4) | ((I))     | Wireless light  | • White: An integrated wireless device, such as a wireless local area network (WLAN) device, is on.                                                                                                    |
|     |           |                 | • Amber: All wireless devices are off.                                                                                                    |

#### **Button**

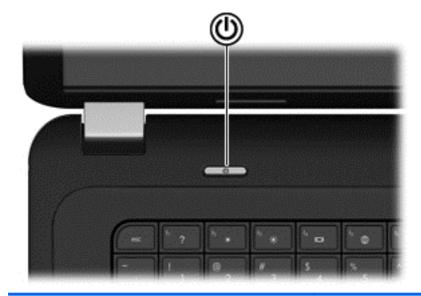

Component

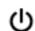

Power button

#### Description

- When the computer is off, press the button to turn on the computer.
- When the computer is on, press the button briefly to initiate Sleep (disabled by default).
- When the computer is in the Sleep state, press the button briefly to exit Sleep.
- When the computer is in Hibernation, press the button briefly to exit Hibernation.

**CAUTION:** Pressing and holding the power button will result in the loss of unsaved information.

If the computer has stopped responding and Microsoft® Windows® shutdown procedures are ineffective, press and hold the power button for at least 5 seconds to turn off the computer.

To learn more about your power settings:

- 1. From the Start screen, type power.
- 2. Select Settings, and then select Power options.

#### Keys

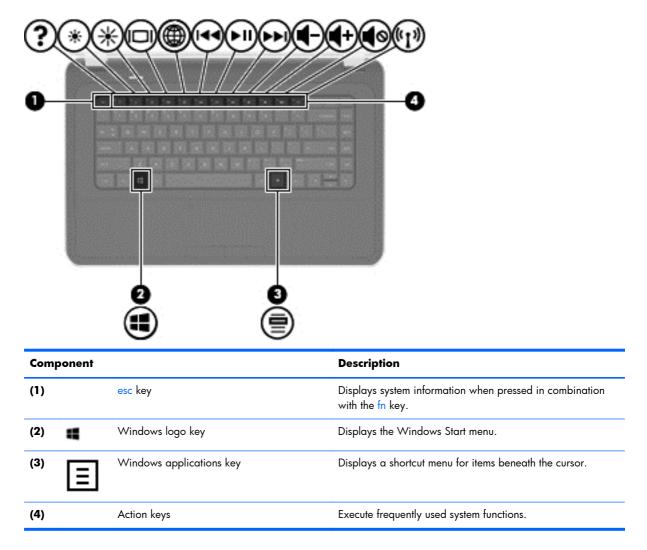

### **Bottom**

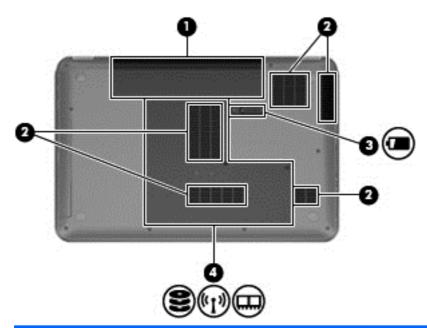

| Component |                                                                                                    |                                                      | Description                                                                                                    |  |
|-----------|----------------------------------------------------------------------------------------------------|------------------------------------------------------|----------------------------------------------------------------------------------------------------|--|
| (1)       |                                                                                                    | Battery bay                                          | Holds the battery.                                                                                                    |  |
| (2)       |                                                                                                    | Vents (5)                                            | Enable airflow to cool internal components.                                                                                                    |  |
|           |                                                                                                    |                                                      | <b>NOTE:</b> The computer fan starts up automatically to cool internal components and prevent overheating. It is normal for the internal fan to cycle on and off during routine operation.                                                                                                    |  |
| (3)       | 0                                                                                                    | Battery release latch                                | Releases the battery from the battery bay.                                                                                                    |  |
| (4)       | Wireless compartment, memory<br>module compartment, solid-state drive<br>(SSD)/hard drive bay. Also allows |                                                      | The service door provides access to the keyboard,<br>ODD, SSD/hard drive bay, wireless compartment<br>and memory module compartment.                                                                                                    |  |
|           |                                                                                                    | access to keyboard, and optical disk<br>drive (ODD). | <b>CAUTION:</b> To prevent an unresponsive system, replace the wireless module only with a wireless module authorized for use in the computer by the governmental agency that regulates wireless devices in your country or region. If you replace the module and then receive a warning message, remove the module to restore computer functionality, and then contact customer support through Help and Support. |  |

## **3** Illustrated parts catalog

### **Serial number location**

When ordering parts or requesting information, provide the computer serial number and model number located in the battery bay of the computer.

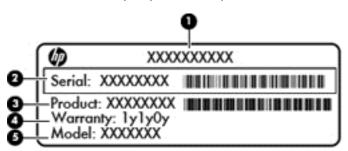

| Component |                                        | Description                                                                                                    |  |
|-----------|----------------------------------------|----------------------------------------------------------------------------------------------------|--|
| (1)       | Product name                           | The name affixed to the front of the computer.                                                                                                    |  |
| (2)       | Serial number (s/n)                    | An alphanumeric identifier that is unique to each product.                                                                                                    |  |
| (3)       | Product number (p/n)                   | This number provides specific information about the product's hardware components. The product number helps a service technician to determine what components and parts are needed. |  |
| (4)       | Warranty period                        | The duration of the warranty period for the computer.                                                                                                    |  |
| (5)       | Model description (select models only) | An alphanumeric identifier used to locate documents, drivers, and support for the computer.                                                                                         |  |

### **Computer major components**

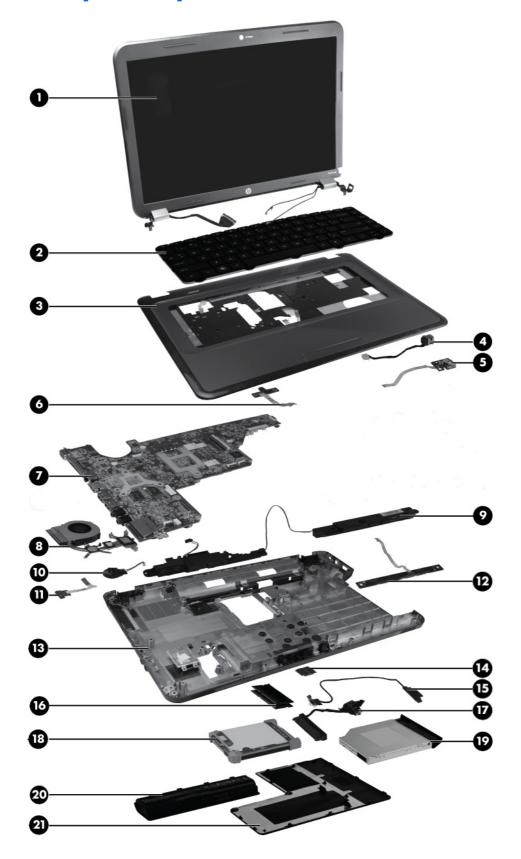

| ltem | Description                                                                                                    | Spare part number |
|------|----------------------------------------------------------------------------------------------------|-------------------|
| (1)  | 39.6-cm (15.6-in) HD, LED, BrightView (1366 x 768) display assembly:                                                                                     |                   |
|      | <b>NOTE:</b> For more information on the display assembly internal component spare part information, see <u>Display assembly components on page 17</u> . |                   |
|      | For use in charcoal grey computer models                                                                                                    | 639512-001        |
|      | For use in Pacific blue Compaq computer models only                                                                                                    | 701769-001        |
|      | For use in black HP computer models only                                                                                                    | 707798-001        |
| (2)  | Keyboard (includes keyboard cable):                                                                                                    |                   |
|      | • For use in the United States, Black (Windows 8)                                                                                                    | 698694-001        |
|      | • For use in Canada (French), Black (Windows 8)                                                                                                    | 698694-DB1        |
| (3)  | <b>Top cover</b> (includes TouchPad board):                                                                                                    |                   |
|      | For use in charcoal grey HP computer models                                                                                                    | 701883-001        |
|      | For use in Pacific blue Compaq computer models                                                                                                    | 701884-001        |
|      | For use in charcoal grey computer models                                                                                                    | 639532-001        |
| (4)  | Power connector (includes cable)                                                                                                    | 640891-001        |
| (5)  | USB board                                                                                                    | 640883-001        |
| (6)  | Power button board                                                                                                    | 640884-001        |
| (7)  | System board (includes replacement thermal material):                                                                                                    |                   |
|      | For use in AMD E300 UMA computer models                                                                                                    | 701764-501        |
|      | For use in AMD C60 UMA computer models                                                                                                    | 701765-501        |
| (8)  | Fan/heat sink assembly (includes replacement thermal material):                                                                                          |                   |
|      | For use in AMD A50M UMA computer models                                                                                                    | 657145-001        |
| (9)  | Speaker assembly (includes cable)                                                                                                    | 639573-001        |
| (10) | RTC battery (includes mounting adhesive)                                                                                                    | 449137-001        |
| (11) | Optical drive activity board                                                                                                    | 640883-001        |
| (12) | TouchPad button board                                                                                                    | 640885-001        |
| (13) | Base enclosure                                                                                                    | 701881-001        |
| (14) | WLAN module                                                                                                    |                   |
|      | • Ralink RT5390R 802.11 b/g/n 1×1 WiFi                                                                                                    | 691415-001        |
| (15) | Optical drive cable                                                                                                    | 640886-001        |
| (16) | Memory modules (1333 MHz, DDR3)                                                                                                    |                   |
|      | • 4 GB PC3 10600 1333 MHz shared                                                                                                    | 641369-001        |
|      | • 2 GB PC3 10600 1333 MHz shared                                                                                                    | 652972-001        |
| (17) | Hard drive connector cable                                                                                                    | 644525-001        |

| ltem | Description                                                                               | Spare part number |
|------|-------------------------------------------------------------------------------------------|-------------------|
| (18) | Hard drive                                                                                |                   |
|      | Supports the following <b>9.5 mm / 7.0 mm</b> , <b>6.35 cm</b> (2.5 in) SATA hard drives: |                   |
|      | • 320 GB, 7200 rpm                                                                        | 634862-001        |
|      | • Hard Drive Hardware Kit (not illustrated, includes bracket and screws).                 | 640878-001        |
| (19) | Optical drive (select models only) (includes optical drive bezel and bracket)             |                   |
|      | DVD±RW and CD-RW SuperMulti Double-Layer Combo Drive                                      | 660833-001        |
| (20) | Battery                                                                                   |                   |
|      | • 6-cell Li-lon, 2.20 Ah, 47 Wh                                                           | 593553-001        |
| (21) | Service door (included in plastics kit)                                                   | 640889-001        |
|      | Rubber Kit (not illustrated, includes bumper and rubber feet)                             | 639572-001        |

### **Display assembly components**

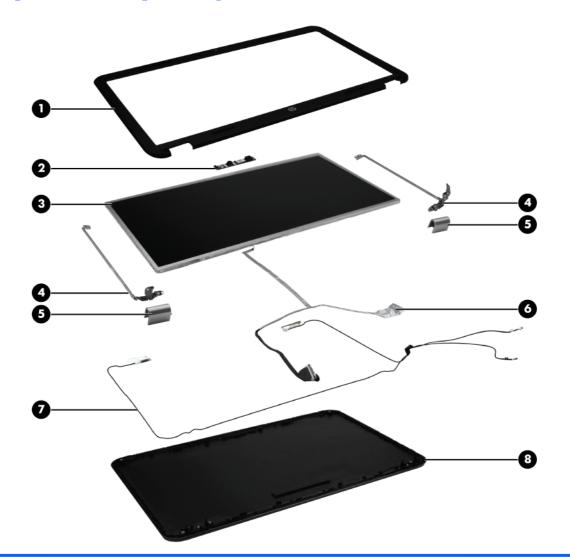

| ltem | Description                                                                       | Spare part number |
|------|-----------------------------------------------------------------------------------|-------------------|
| (1)  | Display bezel                                                                     |                   |
|      | • Black                                                                           | 639509-001        |
|      | For use in Compaq computer models                                                 | 701766-001        |
|      | For use in HP computer models                                                     | 701882-001        |
| (2)  | Webcam module (high definition)                                                   | 708150-001        |
| (3)  | <b>39.6-cm</b> (15.6-in) high-definition, BrightView LED display panel 641663-001 |                   |
| (4)  | Display hinges 639511-001                                                         |                   |
| (5)  | Display hinge covers                                                              | 640887-001        |
| (6)  | Display cable                                                                     | 639510-001        |
| (7)  | Wireless antenna (includes wireless antenna transceivers and cable)               | 639499-001        |

| ltem | Description                                                          | Spare part number |
|------|----------------------------------------------------------------------|-------------------|
|      |                                                                      | 701878-001        |
| (8)  | Display back cover (includes logo):                                  |                   |
|      | For use in charcoal grey computer models                             | 639501-001        |
|      | For use in Pacific blue Compaq computer models                       | 701880-001        |
|      | For use in black HP computer models                                  | 701879-001        |
|      | Display Screw Kit (not illustrated)                                  | 640881-001        |
|      | Display Rubber Kit (not illustrated, includes display bumper strips) | 640882-001        |

### Mass storage devices

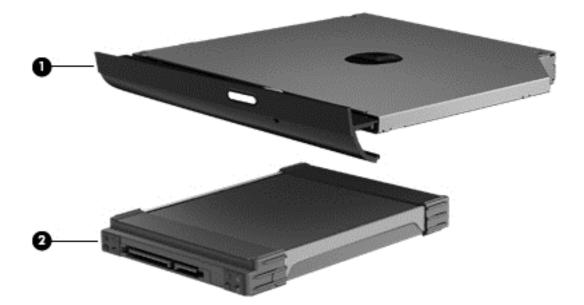

| ltem | Description                                                                            | Spare part number |  |
|------|----------------------------------------------------------------------------------------|-------------------|--|
| (1)  | Hard drive                                                                             |                   |  |
|      | Supports the following <b>9.5 mm</b> , <b>6.3 cm</b> (2.5 in) SATA hard drives:        |                   |  |
|      | • 320 GB, 7200 rpm                                                                     | 634862-001        |  |
|      | Hard Drive Hardware Kit (not illustrated, includes bracket and screws)                 | 640878-001        |  |
| (2)  | Optical drive (select models only), (12.7 mm, SATA, fixed, includes bezel and bracket) |                   |  |
|      | DVD±RW and CD-RW SuperMulti Double-Layer Combo Drive                                   | 660833-001        |  |

### **Miscellaneous parts**

| Description                           | Spare part number |  |
|---------------------------------------|-------------------|--|
| AC adapters                           |                   |  |
| • 65 W AC adapter                     | 609939-001        |  |
| Power cord, AC, 3 wire, black, 1.83-m | 490371-001        |  |
| Thermal pads kit                      | 634366-001        |  |
| Screw kit                             | 640879-001        |  |
| • Phillips 2.0 x 2.0 (pan head) screw |                   |  |
| • Phillips 3.0 x 1.5 screw            |                   |  |
| • Phillips 3.0 x 2.0 screw            |                   |  |
| • Phillips 3.0 x 3.0 screw            |                   |  |
| • Phillips 4.0 x 2.0 (captive) screw  |                   |  |
| • Phillips 6.0 x 2.5 screw            |                   |  |
| • Phillips 10.0 x 2.0 (captive) screw |                   |  |

### Sequential part number listing

| Spare part number | Description                                                                                                    |
|-------------------|----------------------------------------------------------------------------------------------------|
| 449137-001        | RTC battery (includes mounting adhesive)                                                                          |
| 490371-001        | Power cord, AC, 3 wire, black, 1.83-m                                                                             |
| 593553-001        | Battery, 6-cell, 2.20 Ah, 47 Wh                                                                                   |
| 609939-001        | 65 W AC adapter                                                                                                   |
| 634366-001        | Thermal pads kit                                                                                                  |
| 634862-001        | 320 GB, 7200 rpm, <b>7.0 mm, 6.35 cm</b> (2.5 in) SATA hard drive                                                 |
| 639499-001        | Wireless antenna (includes wireless antenna transceivers and cable)                                               |
| 639501-001        | Display back cover (includes logo) for use in Charcoal Grey computer models                                       |
| 639509-001        | Display bezel, Black                                                                                              |
| 639510-001        | Display cable                                                                                                    |
| 639511-001        | Display hinges                                                                                                    |
| 639512-001        | <b>39.6 cm</b> (15.6 in) HD LED BrightView (1366 x 768) display assembly for use in Charcoal Grey computer models |
| 639532-001        | Top cover (includes TouchPad board) for use in Charcoal Grey computer models                                      |
| 639572-001        | Rubber Kit (includes bumper and rubber feet)                                                                      |
| 639573-001        | Speaker assembly (includes cable)                                                                                 |
| 640878-001        | Hard Drive Hardware Kit (includes bracket and screws)                                                             |
| 640879-001        | Screw Kit                                                                                                    |
| 640881-001        | Display Screw Kit                                                                                                 |
| 640882-001        | Display Rubber Kit, Black (includes display bumper strips)                                                        |
| 640883-001        | USB board                                                                                                    |
| 640884-001        | Power button board                                                                                                |
| 640885-001        | TouchPad button board (includes bracket and cable)                                                                |
| 640886-001        | Optical drive board                                                                                               |
| 640887-001        | Display hinge covers                                                                                              |
| 640889-001        | Plastics Kit (includes service door)                                                                              |
| 640891-001        | Power connector (includes cable)                                                                                  |
| 641369-001        | 4 GB memory PC3 12800 1600 Mhz Shared                                                                             |
| 641663-001        | <b>39.6 cm</b> (15.6-in) high-definition, BrightView LED display panel                                            |
| 644525-001        | Hard drive connector board                                                                                        |
| 652972-001        | 2 GB memory PC3 12800 1600 Mhz Shared                                                                             |

| Spare part number | Description                                                                                            |
|-------------------|----------------------------------------------------------------------------------------------------|
| 657145-001        | Fan/heat sink assembly (includes replacement thermal material) for use in AMD A50M UMA computer models |
| 660833-001        | DVD±RW and CD-RW SuperMulti Double-Layer Combo Drive                                                   |
| 691415-001        | WLAN 802.11 BGN RA HMC 1x1                                                                             |
| 698694-001        | Keyboard for use in the United States                                                                  |
| 698694-DB1        | Keyboard for use in Canada                                                                             |
| 701764-501        | System board E300 UMA Windows 8 standard                                                               |
| 701765-501        | System board C60 UMA Windows 8 Standard                                                                |
| 701766-001        | Display bezel (Compaq)                                                                                 |
| 701769-001        | Display (Compaq)                                                                                       |
| 701878-001        | Antenna                                                                                                |
| 701879-001        | Back cover charcoal gray HP                                                                            |
| 701880-001        | Back cover Pacific blue Compaq                                                                         |
| 701881-001        | Base enclosure                                                                                         |
| 701882-001        | Display bezel HP                                                                                       |
| 701883-001        | Top cover charcoal gray HP                                                                             |
| 701884-001        | Top cover Pacific blue Compaq                                                                          |
| 707798-001        | Display                                                                                                |
| 708150-001        | Webcam                                                                                                 |
| 708151-001        | Display cable                                                                                          |

# 4 Removal and replacement procedures

### **Preliminary replacement requirements**

#### **Tools required**

The following tools are needed to complete the removal and replacement procedures:

- Flat-bladed screwdriver
- Magnetic screwdriver
- Phillips PO and P1 screwdrivers

#### **Service considerations**

Before disassembly or assembly procedures, review and adhere to all service considerations.

**NOTE:** As you remove each subassembly from the computer, place the subassembly (and all accompanying screws) away from the work area to prevent damage.

#### **Plastic parts**

Using excessive force during disassembly and reassembly can damage plastic parts. Use care when handling the plastic parts. Apply pressure only at the points designated in the maintenance instructions.

#### **Cables and connectors**

**CAUTION:** When servicing the computer, be sure that cables are placed in their proper locations during the reassembly process. Improper cable placement can damage the computer.

Cables must be handled with extreme care to avoid damage. Apply only the tension required to unseat or seat the cables during removal and insertion. Handle cables by the connector whenever possible. In all cases, avoid bending, twisting, or tearing cables. Be sure that cables are routed in such a way that they cannot be caught or snagged by parts being removed or replaced. Handle flex cables with extreme care; these cables tear easily.

#### **Drive handling**

**CAUTION:** Drives are fragile components that must be handled with care. To prevent damage to the computer, damage to a drive, or loss of information, observe these precautions:

Before removing or inserting a hard drive, shut down the computer. If you are unsure whether the computer is off or in Hibernation, turn the computer on, and then shut it down through the operating system.

Before handling a drive, be sure that you are discharged of static electricity. While handling a drive, avoid touching the connector.

Before removing a diskette drive or optical drive, be sure that a diskette or disc is not in the drive and be sure that the optical drive tray is closed.

Handle drives on surfaces covered with at least one inch of shock-proof foam.

Avoid dropping drives from any height onto any surface.

After removing a hard drive, an optical drive, or a diskette drive, place it in a static-proof bag.

Avoid exposing a hard drive to products that have magnetic fields, such as monitors or speakers.

Avoid exposing a drive to temperature extremes or liquids.

If a drive must be mailed, place the drive in a bubble pack mailer or other suitable form of protective packaging and label the package "FRAGILE."

#### **Grounding guidelines**

#### **Electrostatic discharge damage**

Electronic components are sensitive to electrostatic discharge (ESD). Circuitry design and structure determine the degree of sensitivity. Networks built into many integrated circuits provide some protection, but in many cases, ESD contains enough power to alter device parameters or melt silicon junctions.

A discharge of static electricity from a finger or other conductor can destroy static-sensitive devices or microcircuitry. Even if the spark is neither felt nor heard, damage might have occurred.

An electronic device exposed to ESD might not be affected at all and can work perfectly throughout a normal cycle. Or the device might function normally for a while, then degrade in the internal layers, reducing its life expectancy.

**CAUTION:** To prevent damage to the computer when removing or installing internal components, observe these precautions:

Keep components in their electrostatic-safe containers until you are ready to install them.

Use nonmagnetic tools.

Before touching an electronic component, discharge static electricity by using the guidelines described in this section.

Avoid touching pins, leads, and circuitry. Handle electronic components as little as possible.

If you remove a component, place it in an electrostatic-safe container.

The following table shows how humidity affects the electrostatic voltage levels generated by different activities.

#### A product can be degraded by as little as 700 V.

|                                 | Typical electrostatic voltage | levels            | els     |  |
|---------------------------------|-------------------------------|-------------------|---------|--|
|                                 |                               | Relative humidity |         |  |
| Event                           | 10%                           | 40%               | 55%     |  |
| Walking across carpet           | 35,000 V                      | 15,000 V          | 7,500 V |  |
| Walking across vinyl floor      | 12,000 V                      | 5,000 V           | 3,000 V |  |
| Motions of bench worker         | 6,000 V                       | 800 V             | 400 V   |  |
| Removing DIPS from plastic tube | 2,000 V                       | 700 V             | 400 V   |  |
| Removing DIPS from vinyl tray   | 11,500 V                      | 4,000 V           | 2,000 V |  |
| Removing DIPS from Styrofoam    | 14,500 V                      | 5,000 V           | 3,500 V |  |
| Removing bubble pack from PCB   | 26,500 V                      | 20,000 V          | 7,000 V |  |
| Packing PCBs in foam-lined box  | 21,000 V                      | 11,000 V          | 5,000 V |  |

#### Packaging and transporting guidelines

Follow these grounding guidelines when packaging and transporting equipment:

- To avoid hand contact, transport products in static-safe tubes, bags, or boxes.
- Protect ESD-sensitive parts and assemblies with conductive or approved containers or packaging.
- Keep ESD-sensitive parts in their containers until the parts arrive at static-free workstations.
- Place items on a grounded surface before removing items from their containers.
- Always be properly grounded when touching a component or assembly.
- Store reusable ESD-sensitive parts from assemblies in protective packaging or nonconductive foam.
- Use transporters and conveyors made of antistatic belts and roller bushings. Be sure that mechanized equipment used for moving materials is wired to ground and that proper materials are selected to avoid static charging. When grounding is not possible, use an ionizer to dissipate electric charges.

#### **Workstation guidelines**

Follow these grounding workstation guidelines:

- Cover the workstation with approved static-shielding material.
- Use a wrist strap connected to a properly grounded work surface and use properly grounded tools and equipment.
- Use conductive field service tools, such as cutters, screwdrivers, and vacuums.
- When fixtures must directly contact dissipative surfaces, use fixtures made only of static-safe materials.
- Keep the work area free of nonconductive materials, such as ordinary plastic assembly aids and Styrofoam.
- Handle ESD-sensitive components, parts, and assemblies by the case or PCM laminate. Handle these items only at static-free workstations.
- Avoid contact with pins, leads, or circuitry.
- Turn off power and input signals before inserting or removing connectors or test equipment.

#### **Equipment guidelines**

Grounding equipment must include either a wrist strap or a foot strap at a grounded workstation.

- When seated, wear a wrist strap connected to a grounded system. Wrist straps are flexible straps with a minimum of one megohm ±10% resistance in the ground cords. To provide proper ground, wear a strap snugly against the skin at all times. On grounded mats with banana-plug connectors, use alligator clips to connect a wrist strap.
- When standing, use foot straps and a grounded floor mat. Foot straps (heel, toe, or boot straps) can be used at standing workstations and are compatible with most types of shoes or boots. On conductive floors or dissipative floor mats, use foot straps on both feet with a minimum of one megohm resistance between the operator and ground. To be effective, the conductive strips must be worn in contact with the skin.

The following grounding equipment is recommended to prevent electrostatic damage:

- Antistatic tape
- Antistatic smocks, aprons, and sleeve protectors
- Conductive bins and other assembly or soldering aids
- Nonconductive foam
- Conductive tabletop workstations with ground cords of one megohm resistance
- Static-dissipative tables or floor mats with hard ties to the ground
- Field service kits
- Static awareness labels
- Material-handling packages
- Nonconductive plastic bags, tubes, or boxes
- Metal tote boxes
- Electrostatic voltage levels and protective materials

The following table lists the shielding protection provided by antistatic bags and floor mats.

| Material              | Use        | Voltage protection level |
|-----------------------|------------|--------------------------|
| Antistatic plastic    | Bags       | 1,500 V                  |
| Carbon-loaded plastic | Floor mats | 7,500 V                  |
| Metallized laminate   | Floor mats | 5,000 V                  |

### **Component replacement procedures**

This chapter provides removal and replacement procedures.

There are as many as 78 screws, in 8 different sizes, that must be removed, replaced, or loosened when servicing the computer. Make special note of each screw size and location during removal and replacement.

#### **Serial number**

The serial number label, located in the battery bay of the computer, provides important information that you may need when contacting technical support.

| Serial: XXXXXXX     Serial: XXXXXXX     Product: XXXXXXX     Warranty: 1y1y0     Model: XXXXXXXX |                      |
|--------------------------------------------------------------------------------------------------|----------------------|
| (1) Product name                                                                                 | (4) Warranty period  |
| (2) Serial number                                                                                | (5) Model descriptio |
| (3) Product number                                                                               |                      |

## **Computer feet**

| Description     | Spare part number |
|-----------------|-------------------|
| Rubber Feet Kit | 639572-001        |

The computer feet are adhesive-backed rubber pads. The feet attach to the base enclosure in the locations illustrated below.

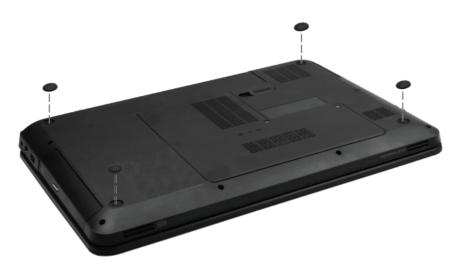

#### **Battery**

| Description            | Spare part number |
|------------------------|-------------------|
| 6 cell, 2.20 Ah, 47 Wh | 593553-001        |

Before disassembling the computer:

- 1. Shut down the computer. If you are unsure whether the computer is off or in Hibernation, turn on the computer, and then shut it down through the operating system.
- 2. Disconnect all external devices connected to the computer.
- **3.** Disconnect the power from the computer by first disconnecting the power cord from the AC outlet and then disconnecting the AC adapter from the computer.

Remove the battery:

- 1. Turn the computer upside down on a flat surface.
- 2. Slide the battery release latch (1) to release the battery.
- 3. Pivot the battery (2) upward and lift it out of the computer (3).

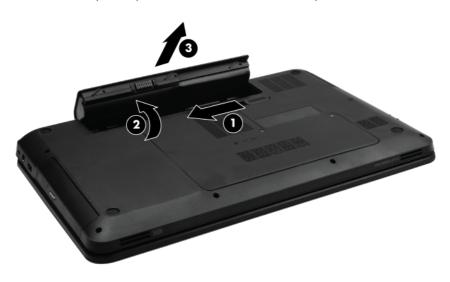

To insert the battery, insert the rear edge of the battery into the battery bay and pivot the front edge downward until the battery is seated. The battery release latch automatically locks the battery into place.

#### Service door

| Description                                   | Spare part number |
|-----------------------------------------------|-------------------|
| Plastics Kit (contains only the service door) | 640889-001        |

Before removing the service door, remove the battery (see <u>Battery on page 30</u>).

- 1. Position the computer upside down, with the front toward you.
- 2. Loosen the two Phillips  $4.0 \times 2.0$  captive screws (1) that secure the service door to the computer.
- 3. Remove the service door (2).

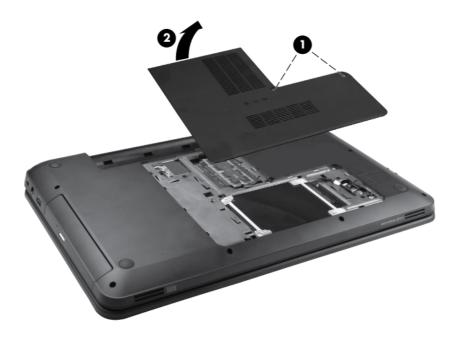

Reverse this procedure to install the service door.

## Hard drive

**NOTE:** The hard drive spare part kit includes a hard drive bracket and hard drive connector. The hard drive bracket and hard drive connector, as well as the hard drive bracket screws, are also available in the Hard Drive Hardware Kit.

| Description                                                                               | Spare part number |
|-------------------------------------------------------------------------------------------|-------------------|
| Supports the following <b>9.5 mm / 7.0 mm</b> , <b>6.35 cm</b> (2.5 in) SATA hard drives: |                   |
| 320 GB, 7200 rpm                                                                          | 634862-001        |
| Hard Drive Hardware Kit (not illustrated, includes connector, bracket, and screws)        | 640878-001        |

Before removing the hard drive, remove the following components:

- 1. Battery (see <u>Battery on page 30</u>)
- 2. Service door (see Service door on page 31)

Remove the hard drive:

- 1. Use the rubber tab on the hard drive bracket (1) to move the hard drive to the left and disconnect it from the hard drive adapter.
- 2. Lift the hard drive (2) out of the hard drive bay.

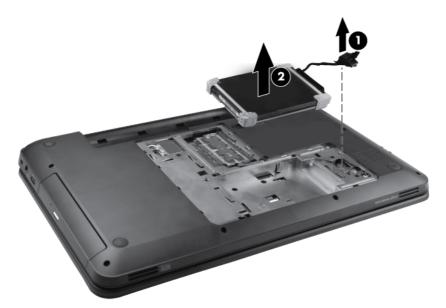

**3.** To replace the hard drive bracket, remove the four Phillips 3.0×3.0 screws **(1)** that secure the hard drive bracket to the hard drive.

4. Pull the bracket (2) straight up to remove it from the hard drive.

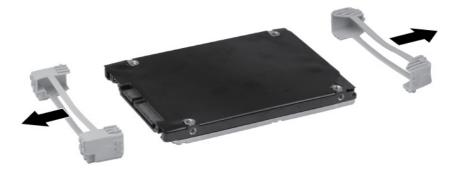

- 5. To replace the hard drive adapter, remove the Phillips pan head 2.0 x 2.0 screw (1), and then disconnect the adapter from the system board at the outside edge (2).
- 6. Then lift the adapter out at a 45-degree angle (3).

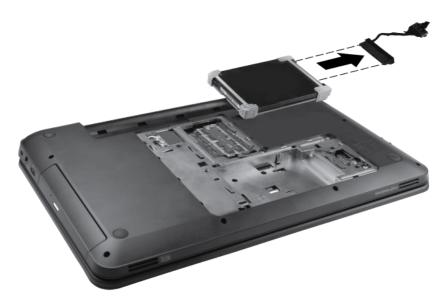

Reverse this procedure to install the hard drive.

## **Optical drive**

**NOTE:** The optical drive spare part kit includes an optical drive bezel and optical drive bracket.

| Description                                          | Spare part<br>number |
|------------------------------------------------------|----------------------|
| DVD±RW and CD-RW SuperMulti Double-Layer Combo Drive | 660833-001           |

Before removing the optical drive:

- 1. Battery (see <u>Battery on page 30</u>)
- 2. Service door (see Service door on page 31)

Remove the optical drive:

- 1. Remove the Phillips 6.0 x 2.5 screw (1) that secures the optical drive to the computer.
- 2. Insert a straightened paper clip (2), into the release access opening in the bezel, and then press inward.
- 3. Grasp the bezel and slide the optical drive out of the computer (3).

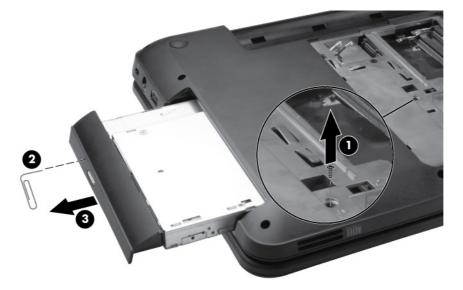

- **4.** To replace the optical drive bracket, position the optical drive with the optical drive bracket toward you.
- 5. Remove the two Phillips 3.0 x 2.0 screws (1) that secure the optical drive bracket to the optical drive.

6. Remove the optical drive bracket (2).

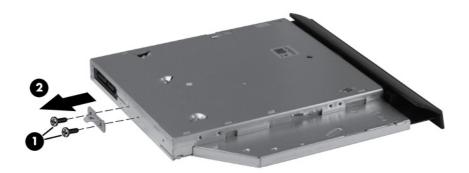

Reverse the above procedure to reassemble and install the optical drive.

#### WLAN module

| Description                          | Spare part<br>number |
|--------------------------------------|----------------------|
| Ralink RT5390R 802.11 b/g/n 1×1 WiFi | 691415-001           |

Before removing the WLAN module, remove the following components:

- 1. Battery (see <u>Battery on page 30</u>)
- 2. Service door (see <u>Service door on page 31</u>)

Remove the WLAN module:

- 1. Disconnect the main antenna cable (1) and the auxiliary antenna cable (2) from the wireless module.
- 2. Remove the two Phillips 3.0 x 2.0 screws (3) that secure the WLAN module to the computer. (The edge of the module opposite the slot rises away from the computer.)
- 3. Remove the WLAN module (4) by pulling it away from the slot at an angle.
- **CAUTION:** To prevent an unresponsive system, replace the wireless module only with a wireless module authorized for use in the computer by the governmental agency that regulates wireless devices in your country or region. If you replace the module and then receive a warning message, remove the module to restore computer functionality, and then contact technical support through Help and Support.

**NOTE:** WLAN modules are designed with a notch **(5)** to prevent incorrect insertion into the WLAN module slot.

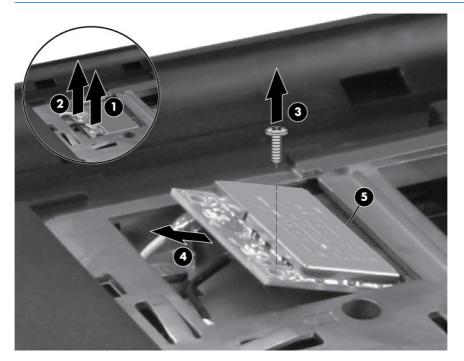

Reverse this procedure to install a WLAN module.

#### **Memory module**

| Description                     | Spare part number |
|---------------------------------|-------------------|
| 4 GB PC3 12800 16000 MHz shared | 641369-001        |
| 2 GB PC3 12800 16000 MHz shared | 652972-001        |

Before removing the memory module, remove the following components:

- 1. Battery (see <u>Battery on page 30</u>)
- 2. Service door (see <u>Service door on page 31</u>)

Remove the memory module:

- 1. Spread the retaining tabs (1) on each side of the memory module slot to release the memory module. (The edge of the module opposite the slot rises away from the computer.)
- 2. Remove the module (2) by pulling it away from the slot at an angle.

**NOTE:** Memory modules are designed with a notch **(3)** to prevent incorrect insertion into the memory module slot.

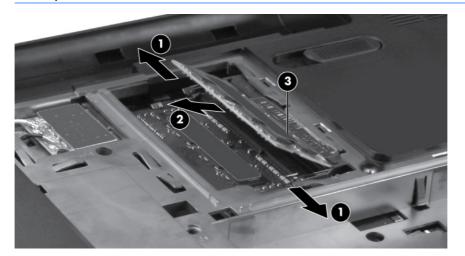

Reverse this procedure to install a memory module.

## **RTC battery**

| Description                              | Spare part number |
|------------------------------------------|-------------------|
| RTC battery (includes mounting adhesive) | 449137-001        |

Before removing the RTC battery, remove the following components:

- 1. Battery (see <u>Battery on page 30</u>)
- 2. Service door (see <u>Service door on page 31</u>)

Remove the RTC battery:

- 1. Use a sharp, nonconductive tool to release the clip (1) that secures the battery to the system board.
- 2. Lift the battery (2) out of the computer.

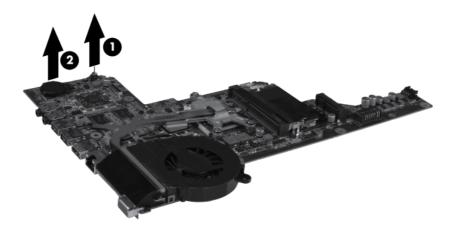

Reverse this procedure to install the RTC battery.

## Keyboard

| Description                         | Spare part number |
|-------------------------------------|-------------------|
| For use in the United States, Black | 698694-001        |
| For use in French Canada, Black     | 698694-DB1        |

Before removing the keyboard, remove the following components:

- 1. Battery (see <u>Battery on page 30</u>)
- 2. Service door (see <u>Service door on page 31</u>)

Remove the keyboard:

- 1. Remove the Phillips 4.0 x 2.5 screw (1) in the WLAN module bay that secures the keyboard to the computer.
- 2. Using a thin, flat-bladed screwdriver, gently pry loose the three snaps (2) inside the battery bay to release the top edge keyboard tabs.

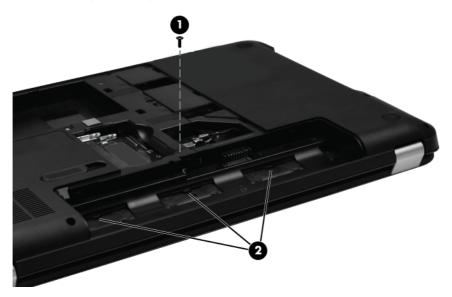

- **3.** Turn the computer right-side up, with the front toward you.
- 4. Open the computer as far as possible.
- 5. Lift the rear edge of the keyboard, and then tilt the keyboard forward onto the palm rest.
- 6. Release the zero insertion force (ZIF) connector (1) to which the keyboard cable is attached, and then disconnect the keyboard cable (2) from the system board.

#### 7. Remove the keyboard (3).

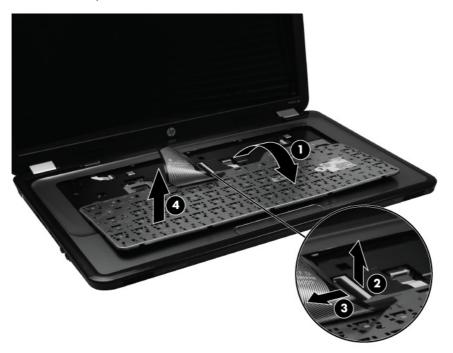

Reverse this procedure to install the keyboard.

#### Top cover

| Description                                    | Spare part number |
|------------------------------------------------|-------------------|
| For use in charcoal grey computer models       | 639532-001        |
| For use in Pacific blue Compaq computer models | 701884-001        |
| For use in black HP computer models            | 701883-001        |

Before removing the top cover, remove the following components:

- 1. Battery (see <u>Battery on page 30</u>)
- 2. Service door (see <u>Service door on page 31</u>)
- 3. Hard drive (see <u>Hard drive on page 32</u>).
- 4. Optical drive (see Optical drive on page 34).
- 5. WLAN module (see <u>WLAN module on page 36</u>).
- 6. Memory module (see <u>Memory module on page 37</u>).
- 7. Keyboard (see <u>Keyboard on page 39</u>).

Remove the top cover:

- 1. Turn the computer right-side up, with the front toward you, and open the computer as far as possible.
- Release the three ZIF connectors (1) to which the ZIF cables are attached and disconnect the USB cable (2), TouchPad cable (3), and power button cable (4) from the system board. Pull (5) to the right.

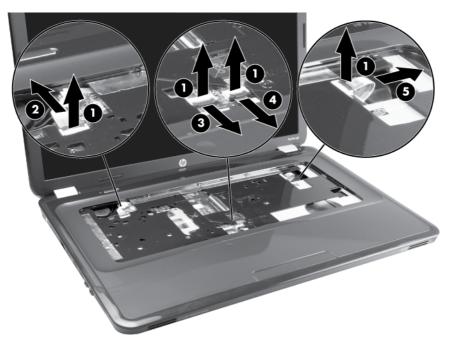

3. Remove the 6 Phillips 4.0 x 2.5 screws that secure the top cover to the computer.

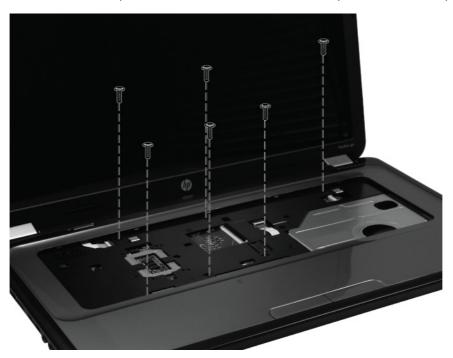

- 4. Close the computer and turn it upside down, with the front toward you.
- 5. Remove the three Phillips 3.0 x 2.0 screws in the battery bay, two Phillips 3.0 x 2.0 screws in the optical drive bay, and ten Phillips 6.0 x 2.5 on the base enclosure.

**NOTE:** The four screws along the front edge also serve to secure the speakers inside the base enclosure.

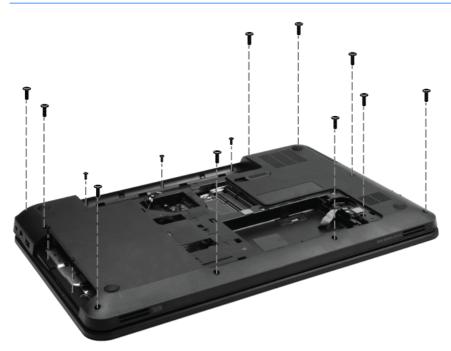

6. Lift the rear edge of the top cover (1) until the top cover disengages from the base enclosure. Remove the top cover (2).

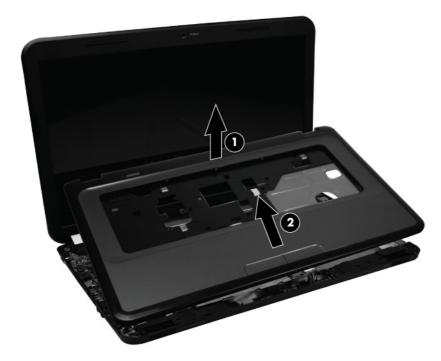

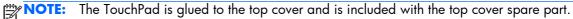

Reverse this procedure to install the top cover.

#### Power button board

| Description        | Spare part number |
|--------------------|-------------------|
| Power button board | 640884-001        |

Before removing the power button board, remove the following components:

- 1. Battery (see <u>Battery on page 30</u>)
- 2. Service door (see <u>Service door on page 31</u>)
- 3. Hard drive (see <u>Hard drive on page 32</u>)
- 4. Optical drive (see Optical drive on page 34)
- 5. WLAN module (see <u>WLAN module on page 36</u>).
- 6. Memory module (see <u>Memory module on page 37</u>)
- 7. Keyboard (see Keyboard on page 39)
- 8. Top cover (see <u>Top cover on page 41</u>)

Remove the power button board:

- 1. Turn the top cover upside down with the rear edge toward you.
- 2. Remove the Phillips 3.0 x 2.0 screw (1) that secures the power button board to the top cover.
- 3. Lift up and remove the power button board (2).

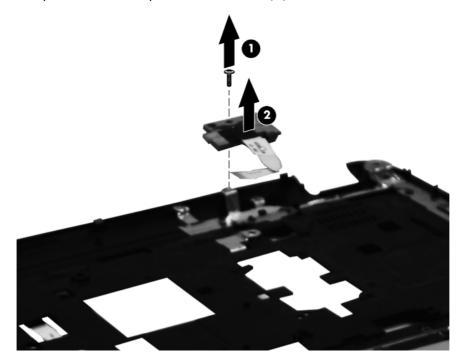

Reverse this procedure to install the power button board.

## Speaker assembly

| Description                       | Spare part number |
|-----------------------------------|-------------------|
| Speaker assembly (includes cable) | 639573-001        |

Before removing the speaker assembly, remove the following components:

- 1. Battery (see <u>Battery on page 30</u>)
- 2. Service door (see <u>Service door on page 31</u>)
- 3. Hard drive (see <u>Hard drive on page 32</u>)
- 4. Optical drive (see Optical drive on page 34)
- 5. Keyboard (see <u>Keyboard on page 39</u>)
- 6. Top cover (see <u>Top cover on page 41</u>)

Remove the speaker assembly:

- 1. Disconnect the speaker cable (1) from the system board and lift the speaker cable carefully from the notches (2).
- 2. Lift up and remove the speakers (3).

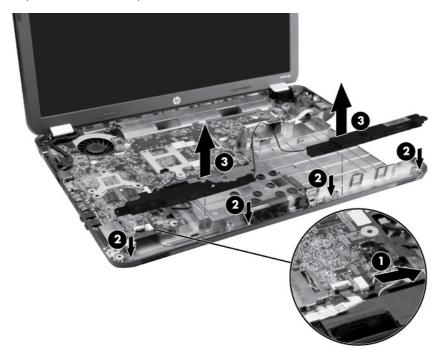

Reverse this procedure to install the speaker assembly.

## **TouchPad button board**

| Description                                        | Spare part number |
|----------------------------------------------------|-------------------|
| TouchPad button board (includes bracket and cable) | 640885-001        |

Before removing the TouchPad button board, remove the following components:

- 1. Battery (see <u>Battery on page 30</u>)
- 2. Service door (see <u>Service door on page 31</u>)
- 3. Hard drive (see <u>Hard drive on page 32</u>)
- 4. Optical drive (see Optical drive on page 34)
- 5. Keyboard (see Keyboard on page 39)
- 6. Top cover (see <u>Top cover on page 41</u>)

Remove the TouchPad button board:

- 1. Release the ZIF connector (1) to which the TouchPad button board cable is attached, and then disconnect the cable (2) from the TouchPad.
- 2. Remove the screw (3).
- 3. Remove the TouchPad button board (4).

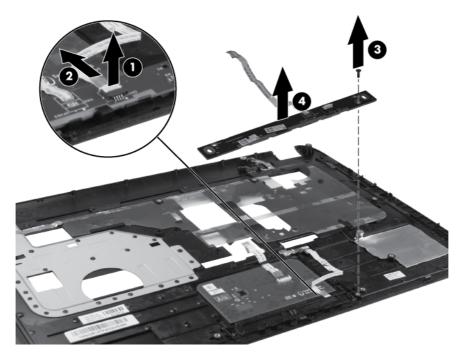

Reverse the above procedure to reassemble and install the TouchPad button board.

#### **USB board**

| Description | Spare part number |
|-------------|-------------------|
| USB board   | 640883-001        |

Before removing the USB board, remove the following components:

- 1. Battery (see <u>Battery on page 30</u>)
- 2. Service door (see <u>Service door on page 31</u>)
- 3. Hard drive (see <u>Hard drive on page 32</u>)
- 4. Optical drive (see Optical drive on page 34)
- 5. Keyboard (see <u>Keyboard on page 39</u>)
- 6. Top cover (see <u>Top cover on page 41</u>)

Remove the USB board:

- 1. Position the computer right-side up, with the right side toward you.
- 2. Release the clips (1) that secure the USB board to the base enclosure.
- 3. Lift the USB board (2) straight up to remove it from the computer.

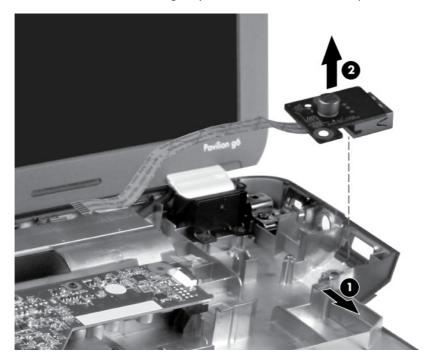

Reverse this procedure to install the USB board.

#### Security cable lock

NOTE: The security cable lock is included with the base enclosure, spare part number 701881-001.

Before removing the security cable lock, remove the following components:

- 1. Battery (see <u>Battery on page 30</u>)
- 2. Service door (see Service door on page 31)
- 3. Hard drive (see <u>Hard drive on page 32</u>)
- 4. Optical drive (see Optical drive on page 34)
- 5. Keyboard (see <u>Keyboard on page 39</u>)
- 6. Top cover (see <u>Top cover on page 41</u>)

Remove the security cable lock:

- 1. Remove the two Phillips 4.0 x 2.5 screws that secure the security lock to the base enclosure.
- 2. Lift the security lock straight up to remove it from the computer.

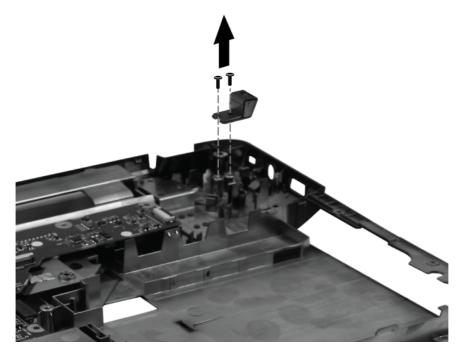

Reverse this procedure to install the security cable lock.

#### **Power connector**

| Description                      | Spare part number |
|----------------------------------|-------------------|
| Power connector (includes cable) | 640891-001        |

Before removing the power connector cable, remove the following components:

- 1. Battery (see <u>Battery on page 30</u>)
- 2. Service door (see <u>Service door on page 31</u>)
- 3. Hard drive (see <u>Hard drive on page 32</u>)
- 4. Optical drive (see Optical drive on page 34)
- 5. Keyboard (see <u>Keyboard on page 39</u>)
- 6. Top cover (see <u>Top cover on page 41</u>)

Remove the power connector:

- 1. Turn the computer right-side up, with the right side toward you.
- 2. Disconnect the power connector cable (1) from the system board.
- **3.** Lift the power connector **(2)** from the clips built into the base enclosure.

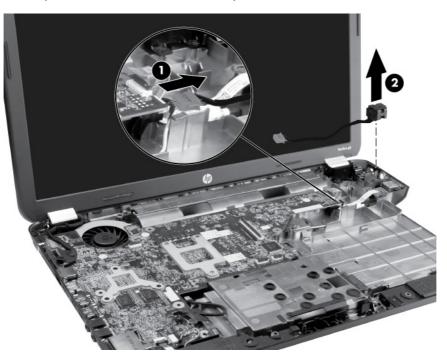

Reverse this procedure to install the power connector.

## **Display assembly**

| Description                                                                     | Spare part number |
|---------------------------------------------------------------------------------|-------------------|
| <b>39.6-cm</b> (15.6-in) High Definition (HD), LED BrightView display assembly: |                   |
| For use in charcoal grey computer models                                        | 639512-001        |
| For use in Pacific blue computer models                                         | 701769-001        |
| For use in black computer models                                                | 707798-001        |
| LCD rubber kit                                                                  | 640882-001        |
| Display hinges                                                                  | 639511-001        |
| Display hinge covers                                                            | 640882-001        |

Before removing the display assembly, remove the following components:

- 1. Battery (see <u>Battery on page 30</u>)
- 2. Service door (see <u>Service door on page 31</u>)
- 3. Optical drive (see Optical drive on page 34)
- 4. WLAN module (see <u>WLAN module on page 36</u>)
- 5. Keyboard (see <u>Keyboard on page 39</u>)
- 6. Top cover (see <u>Top cover on page 41</u>)
- 7. USB board (see USB board on page 47)

Remove the display assembly:

- 1. Turn the computer right-side up, with the front toward you.
- 2. Open the computer as far as possible.
- **3.** Disconnect the display panel cable **(1)** from the system board and remove it from its routing channel.
- **4.** Pull the antenna cables through the opening in the base enclosure **(2)**, and then disengage the cables from the clip in the routing channel leading to the display hinge.
- **CAUTION:** Support the display assembly when removing the display screws in the following steps. Failure to support the display assembly can result in damage to the assembly and other components.
- 5. Remove the five Phillips 6.0 x 2.5 screws (3) that secure the display assembly to the computer.

6. Lift the display panel (4) straight up to remove it.

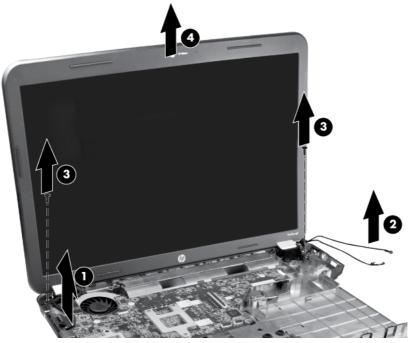

Reverse this procedure to install the display assembly.

- **7.** To replace any of the display assembly internal components, remove the following screw covers and screws:
  - (1) Two screw covers on the display bezel bottom edge
  - (2) Two Phillips 4.0 x 2.5 screws

The display screw covers are included in the Display Rubber Kit, spare part number 640882-001.

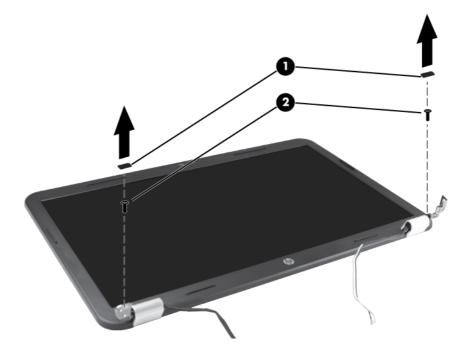

- 8. Flex and lift up on the inside edges of the bezel on the left side (1), the top and bottom (2), and the right side (3) until the bezel disengages from the display back cover.
- 9. Remove the display bezel (4).

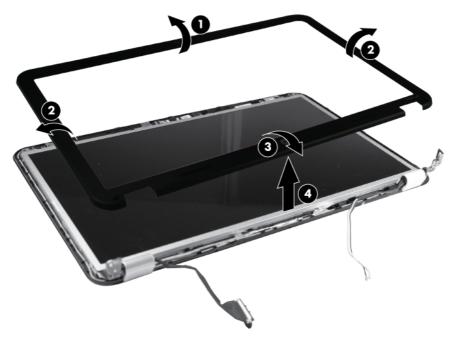

Reverse this procedure to install the display bezel.

**10.** To replace the webcam module, lift the webcam module as far from the display enclosure as the webcam module cable allows.

 Disconnect the webcam module cable (1) from the webcam module, and then remove the webcam module (2). The webcam module is available using spare part number 708150-001.

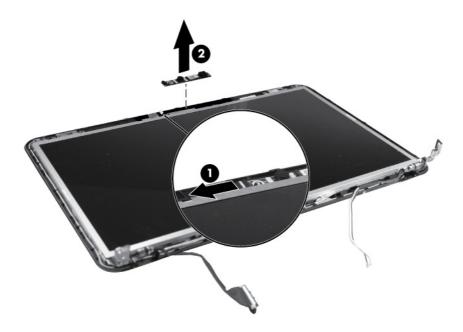

Reverse this procedure to install the webcam module.

**12.** To replace the display hinge covers, remove the three Phillips 4.0 x 2.5 screws **(1)** that secure the covers to the display enclosure.

**13.** Remove the display hinge covers **(2)**. The display hinge covers are available using spare part number 640887-001.

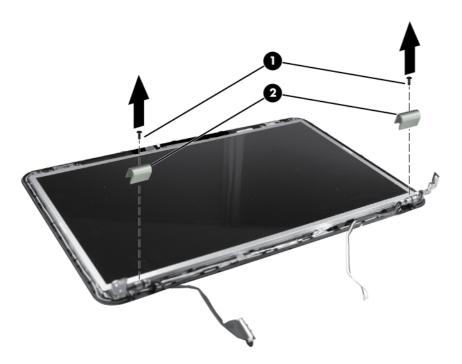

Reverse this procedure to install the display hinge covers.

**14.** To replace the display panel, remove five Phillips 4.0 x 2.5 screws **(1)** that secure the display panel to the display enclosure.

**15.** Remove the display panel **(2)** from the display enclosure. The display panel is available using the spare part number 641663-001.

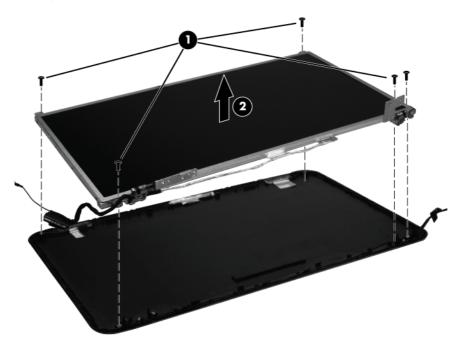

Reverse this procedure to install the display panel.

- **16.** To replace the display hinges, remove the two Phillips PM 3.0 x 2.0 screws **(1)** that secure each hinge to the display panel.
- 17. Remove the display hinges (2) from the display panel. The display hinges are available using spare part number 639511-001.

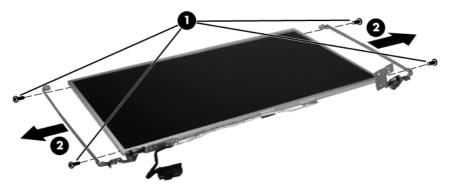

Reverse this procedure to install the display hinges.

**18.** To replace the wireless antenna transceivers, lift up on the silver transceiver **(1)**, and then release the adhesive material from the display cover.

**19.** Lift up to remove the antenna transceivers **(2)**. The wireless antenna transceivers and cable are available using spare part number 639499-001 or 701878-001.

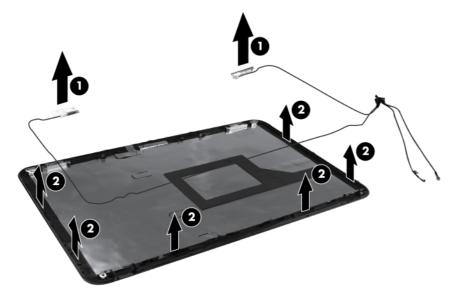

Reverse this procedure to install the display wireless antenna transceivers.

20. To remove the display cable from the display panel, lift the tape (1), and disconnect the cable (2). Then, gently peel the cable away from the display panel (3).

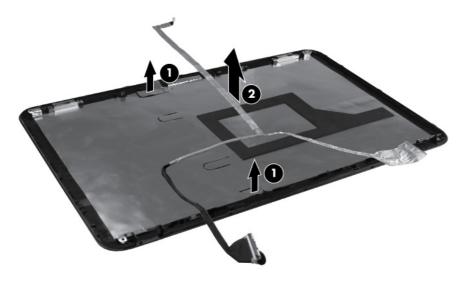

Reverse this procedure to install the display panel.

#### System board

**NOTE:** The system board spare part kit includes UMA or discrete graphics subsystem memory and replacement thermal material.

| Description                             | Spare part number |
|-----------------------------------------|-------------------|
| For use in AMD E300 UMA computer models | 701764-501        |
| For use in AMD C60 UMA computer models  | 701765-501        |

When replacing the system board, be sure that the following components are removed from the defective system board and installed on the replacement system board:

- Memory modules (see <u>Memory module on page 37</u>)
- WLAN module (see <u>WLAN module on page 36</u>)

Before removing the system board, remove the following components:

- 1. Battery (see <u>Battery on page 30</u>)
- 2. Service door (see Service door on page 31)
- 3. Hard drive (see <u>Hard drive on page 32</u>)
- 4. Optical drive (see Optical drive on page 34)
- 5. WLAN module (see <u>WLAN module on page 36</u>)
- 6. Memory module (see <u>Memory module on page 37</u>)
- 7. Keyboard (see <u>Keyboard on page 39</u>)
- 8. Top cover (see <u>Top cover on page 41</u>)
- 9. USB board (see USB board on page 47)
- 10. Display assembly (see Display assembly on page 50)
- 11. Power connector (see Power connector on page 49)

Remove the optical drive connector board:

- 1. Turn the computer right-side up, with the front toward you.
- 2. Remove the three Phillips 4.0 x 2.5 screws (1) that secure the optical drive connector board to the computer.

3. Move the optical drive connector board (2) to the right, and then lift it up to disconnect it from the system board.

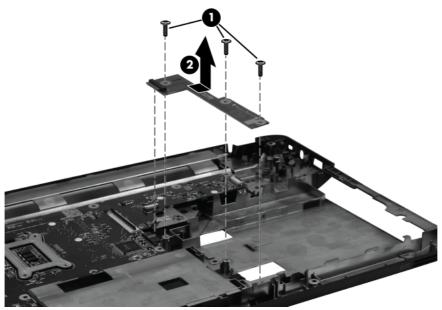

Reverse this procedure to install the optical drive connector board.

- 4. Remove the three Phillips 3.0 x 2.0 screws (1) that secure the system board to the computer.
- Lift the system board (2) from the right edge and pull it away from the base enclosure at an angle.
   For AMD computer models, see the following image.

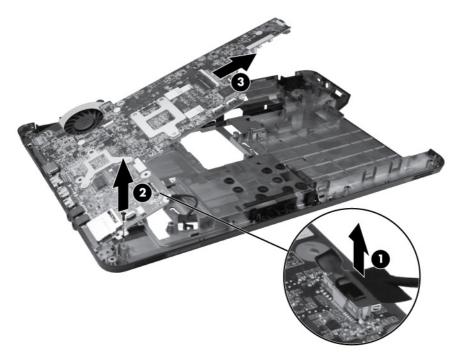

When replacing the system board, be sure that the following components are removed from the defective system board and installed on the replacement system board:

• Fan/heat sink assembly (see Fan/heat sink assembly on page 60)

Reverse the disassembly procedure to install the system board.

## Fan/heat sink assembly

**NOTE:** The fan/heat sink assembly includes replacement thermal material.

| Description                             | Spare part number |
|-----------------------------------------|-------------------|
| For use in AMD A50M UMA computer models | 657145-001        |
| Thermal material                        | 634366-001        |

Before removing the fan/heat sink assembly, remove the following components:

- 1. Battery (see <u>Battery on page 30</u>)
- 2. Service door (see <u>Service door on page 31</u>)
- 3. Hard drive (see <u>Hard drive on page 32</u>)
- 4. Optical drive (see Optical drive on page 34)
- 5. WLAN module (see <u>WLAN module on page 36</u>)
- 6. Memory module (see <u>Memory module on page 37</u>)
- 7. Keyboard (see Keyboard on page 39)
- 8. Top cover (see <u>Top cover on page 41</u>)
- 9. USB board (see <u>USB board on page 47</u>)
- 10. Display assembly (see Display assembly on page 50)
- 11. Power connector (see <u>Power connector on page 49</u>)
- **12.** System board (see <u>System board on page 57</u>)

Remove the fan/heat assembly (fan/heat sink appearance may vary):

NOTE: Steps 1 through 5 apply only to computer models equipped with Intel processors.

- 1. Turn the system board right-side up, with the front toward you.
- 2. Disconnect the fan cable from the system board (1).
- 3. Remove the Phillips 3.0 x 2.0 screw (2) that secures the fan/heat sink assembly to the system board.
- Follow the sequence embossed on heat sink to loosen the five Phillips 10.0 x 2.0 captive screws
   (3) that secure the fan/heat sink assembly to the system board.

**NOTE:** Due to the adhesive quality of the thermal material located between the fan/heat sink assembly and system board components, it might be necessary to move the fan/heat sink assembly from side to side to detach the assembly.

5. Remove the fan/heat sink assembly by lifting it straight up.

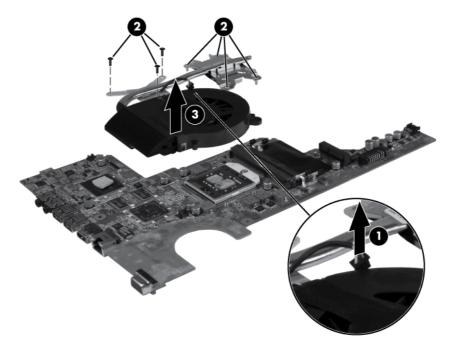

- NOTE: Steps 6 through 10 apply only to computer models equipped with AMD processors.
- 6. Turn the system board right-side up, with the front toward you.
- 7. Disconnect the fan cable from the system board (1).
- 8. Remove the Phillips 3.0 x 2.0 screw (2) that secures the fan/heat sink assembly to the system board.
- **NOTE:** Due to the adhesive quality of the thermal material located between the fan/heat sink assembly and system board components, it might be necessary to move the fan/heat sink assembly from side to side to detach the assembly.
- 9. Follow the sequence embossed on the heat sink to loosen the six Phillips 10.0 x 2.0 captive screws (3) that secure the fan/heat sink assembly to the system board.

**10.** Remove the fan/heat sink assembly **(4)** by lifting straight up.

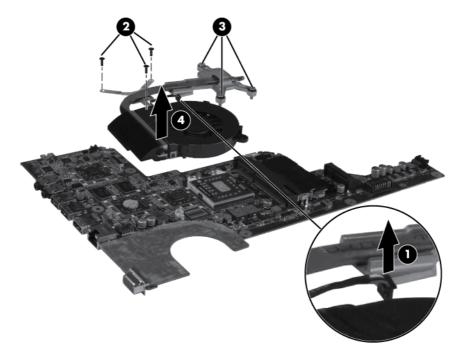

Each time the fan/heat sink assembly is removed, the thermal material must be thoroughly cleaned from the system board at locations (1) and (2), from the fan/heat sink assembly at locations (3) and (5), and from the processor (4). Thermal pads and thermal paste must be installed on all surfaces before the fan/heat sink assembly is reinstalled.

**NOTE:** Thermal pads and thermal paste are included with all fan/heat sink assembly, system board, and processor spare part kits.

The following illustration shows the locations for thermal material on systems with AMD processors.

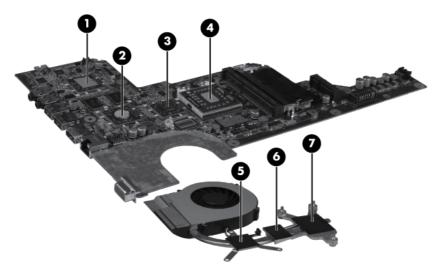

After applying fresh thermal paste to the components, reverse the above procedure to install the fan/ heat sink assembly.

# **5** Specifications

## **Computer specifications**

| Dimensions                           |                                        |
|--------------------------------------|----------------------------------------|
| Depth                                | <b>24.5 cm</b> (9.6 in)                |
| Width                                | <b>37.4 cm</b> (14.7 in)               |
| Height (front to rear)               | <b>3.1 to 3.6 cm</b> (1.2 to 1.4 in)   |
| Weight (lowest weight configuration) | < <b>2.5 kg</b> (5.5 lbs)              |
| Input power                          |                                        |
| Operating voltage                    | 18.5 V dc @ 3.5 A - 65W                |
| Operating current                    | 3.5 A                                  |
| Temperature                          |                                        |
| Operating                            | <b>5°C to 35°C</b> (41°F to 95°F)      |
| Nonoperating                         | -20°C to 60°C (-4°F to 140°F)          |
| Relative humidity                    |                                        |
| Operating                            | 10% to 90%                             |
| Nonoperating                         | 5% to 95%                              |
| Maximum altitude (unpressurized)     |                                        |
| Operating                            | -15 m to 3,048 m (-50 ft to 10,000 ft) |
| Nonoperating                         | -15 m to 12,192 m (-50 ft to 40,000 ft |

**NOTE:** Applicable product safety standards specify thermal limits for plastic surfaces. The computer operates well within this range of temperatures.

# **39.6-cm (15.6-in) display specifications**

| Dimensions              |                                               |  |
|-------------------------|-----------------------------------------------|--|
| Height                  | <b>21.0 cm</b> (8.27 in)                      |  |
| Width                   | <b>35.9 cm</b> (14.1 in)                      |  |
| Diagonal                | <b>39.6 cm</b> (15.6)                         |  |
| Number of colors        | Up to 16.8 million                            |  |
| Contrast ratio          | 300:1 (typical)                               |  |
| Brightness              | 200 cd/m2 (typical)                           |  |
| Pixel resolution        |                                               |  |
| Pitch                   | 0.259 × 0.259 mm                              |  |
| Format                  | 1280 × 800; HD: 1366 × 768                    |  |
| Configuration           | RGB vertical stripe                           |  |
| Backlight               | LED                                           |  |
| Character display       | 80 × 25                                       |  |
| Total power consumption | 4.0 W                                         |  |
| Viewing angle           | ±40° horizontal, +120/-40° vertical (typical) |  |

# Hard drive specifications

|                                              | 320 GB*                    |
|----------------------------------------------|----------------------------|
| Dimensions                                   |                            |
| Height                                       | 9.5 mm / 7 mm              |
| Width                                        | 70 mm                      |
| Weight                                       | 101 g                      |
| Interface type                               | SATA                       |
| Transfer rate                                | 100 MB/sec                 |
| Security                                     | ATA security               |
| Seek times (typical read, including setting) |                            |
| Single track                                 | 1.5 ms                     |
| Average                                      | 12.0 ms                    |
| Maximum                                      | 22.0 ms                    |
| Logical blocks                               | 625,142,448                |
| Disc rotational speed                        | 7200 rpm                   |
| Operating temperature                        | 5°C to 55°C (41°F to 131°F |

\*1 GB = 1 billion bytes when referring to hard drive storage capacity. Actual accessible capacity is less. Actual drive specifications may differ slightly.

NOTE: Certain restrictions and exclusions apply. Contact technical support for details.

# DVD±RW and CD-RW SuperMulti Double-Layer Combo Drive specifications

| Applicable disc    |                                                                                                    |  |
|--------------------|----------------------------------------------------------------------------------------------------|--|
| Read               | CD-DA, CD+(E)G, CD-MIDI, CD-TEXT, CD-ROM, CD-ROM XA, MIXED<br>MODE CD, CD-I, CD-I Bridge (Photo-CD, Video CD), Multisession CD (Photo-<br>CD, CD-EXTRA, Portfolio, CD-R, CD-RW), CD-R, CD-RW, DVD-ROM (DVD-5,<br>DVD-9, DVD-10, DVD-18), DVD-R, DVD-RW, DVD+R, DVD+RW, DVD-RAM |  |
| Write              | CD-R and CD-RW, DVD+R, DVD+RW, DVD-R, DVD-RW, DVD-RAM                                                                                                    |  |
| Random access time |                                                                                                    |  |
| DVD                | < 230 ms                                                                                                    |  |
| CD                 | < 175 ms                                                                                                    |  |
| Cache buffer       | 2 MB                                                                                                    |  |
| Data transfer rate |                                                                                                    |  |
| 24X CD-ROM         | 3,600 KB/sec                                                                                                    |  |
| 8X DVD-ROM         | 10,800 KB/sec                                                                                                    |  |
| 24X CD-R           | 3,600 KB/sec                                                                                                    |  |
| 16X CD-RW          | 2,400 KB/sec                                                                                                    |  |
| 8X DVD+R           | 10,800 KB/sec                                                                                                    |  |
| 4X DVD+RW          | 5,400 KB/sec                                                                                                    |  |
| 8X DVD-R           | 10,800 KB/sec                                                                                                    |  |
| 4X DVD-RW          | 5,400 KB/sec                                                                                                    |  |
| 2.4X DVD+R(9)      | 2,700 KB/sec                                                                                                    |  |
| 5X DVD-RAM         | 6,750 KB/sec                                                                                                    |  |
| Transfer mode      | Multiword DMA Mode                                                                                                    |  |

# 6 Using Setup Utility (BIOS) and System Diagnostics

Setup Utility, or Basic Input/Output System (BIOS), controls communication between all the input and output devices on the system (such as disk drives, display, keyboard, mouse, and printer). Setup Utility (BIOS) includes settings for the types of devices installed, the startup sequence of the computer, and the amount of system and extended memory.

# **Starting Setup Utility (BIOS)**

To start Setup Utility (BIOS), turn on or restart the computer, quickly press esc, and then press f10.

Information about how to navigate in Setup Utility (BIOS) is located at the bottom of the screen.

**NOTE:** Use extreme care when making changes in Setup Utility (BIOS). Errors can prevent the computer from operating properly.

# **Updating the BIOS**

Updated versions of the BIOS may be available on the HP website.

Most BIOS updates on the HP website are packaged in compressed files called SoftPags.

Some download packages contain a file named Readme.txt, which contains information regarding installing and troubleshooting the file.

# **Determining the BIOS version**

To determine whether available BIOS updates contain later BIOS versions than those currently installed on the computer, you need to know the version of the system BIOS currently installed.

BIOS version information (also known as *ROM date* and *System BIOS*) can be displayed by pressing fn +esc (if you are already in Windows) or by using Setup Utility (BIOS).

- 1. Start Setup Utility (BIOS).
- 2. Use the arrow keys to select **Main**.
- To exit Setup Utility (BIOS) without saving your changes, use the arrow keys to select Exit > Exit Discarding Changes, and then press enter.

# **Downloading a BIOS update**

**CAUTION:** To reduce the risk of damage to the computer or an unsuccessful installation, download and install a BIOS update only when the computer is connected to reliable external power using the AC adapter. Do not download or install a BIOS update while the computer is running on battery power, docked in an optional docking device, or connected to an optional power source. During the download and installation, follow these instructions:

Do not disconnect power from the computer by unplugging the power cord from the AC outlet.

Do not shut down the computer or initiate Sleep.

Do not insert, remove, connect, or disconnect any device, cable, or cord.

- 1. From the Start screen, select the **HP Support Assistant** app.
- 2. Select Updates and then tune-ups, and then select Check for HP updates now.
- **3.** Follow the on-screen instructions.
- 4. At the download area, follow these steps:
  - **a.** Identify the most recent BIOS update and compare it to the BIOS version currently installed on your computer. Make a note of the date, name, or other identifier. You may need this information to locate the update later, after it has been downloaded to your hard drive.
  - **b.** Follow the on-screen instructions to download your selection to the hard drive.

If the update is more recent than your BIOS, make a note of the path to the location on your hard drive where the BIOS update is downloaded. You will need to access this path when you are ready to install the update.

**NOTE:** If you connect your computer to a network, consult the network administrator before installing any software updates, especially system BIOS updates.

BIOS installation procedures vary. Follow any instructions that are displayed on the screen after the download is complete. If no instructions are displayed, follow these steps:

- 1. From the Start screen, type e, and then select **File Explorer**.
- Click your hard drive designation. The hard drive designation is typically Local Disk (C:).
- Using the hard drive path you recorded earlier, open the folder on your hard drive that contains the update.
- **4.** Double-click the file that has an .exe extension (for example, *filename*.exe).

The BIOS installation begins.

5. Complete the installation by following the on-screen instructions.

**NOTE:** After a message on the screen reports a successful installation, you can delete the downloaded file from your hard drive.

# **Using System Diagnostics**

System Diagnostics allows you to run diagnostic tests to determine if the computer hardware is functioning properly.

To start System Diagnostics:

- **1.** Turn on or restart the computer, quickly press esc, and then press  $f_2$ .
- 2. Click the diagnostic test you want to run, and then follow the on-screen instructions.

**NOTE:** If you need to stop a diagnostic test while it is running, press esc.

# 7 Backing up, restoring, and recovering

Your computer includes tools to help you safeguard your information and retrieve it if you ever need to. These tools will help you return your computer to a proper working state or even back to the original factory state, all with simple steps.

This chapter provides information about the following processes:

- Creating recovery media and backups
- Restoring and recovering your system
- **NOTE:** This guide describes an overview of backing up, restoring and recovering options. For more details about the tools provided, see Help and Support. From the Start screen, type h, and then select **Help and Support**.

For additional information , select the **HP Support Assistant** app on the Start screen, select **My computer**, and then select **User guides**.

# **Creating recovery media and backups**

Recovery after a system failure is only as good as your most recent backup.

 After you successfully set up the computer, create recovery media. This step creates a backup of the recovery partition on the computer. The backup can be used to reinstall the original operating system in cases where the hard drive is corrupted or has been replaced.

Recovery media you create will provide the following recovery options:

- System Recovery—Reinstalls the original operating system and the programs that were installed at the factory.
- Minimized Image Recovery—Reinstalls the operating system and all hardware-related drivers and software, but not other software applications.
- Factory Reset—Restores the computer to the state its original factory state by deleting all information from the hard drive and re-creating the partitions. Then it reinstalls the operating system and the software that was installed at the factory.

See Creating recovery media on page 73

- 2. As you add hardware and software programs, create system restore points. A system restore point is a snapshot of certain hard drive contents saved by Windows System Restore at a specific time. A system restore point contains information that Windows uses, such as registry settings. Windows creates a system restore point for you automatically during a Windows update and during other system maintenance (such as a software update, security scanning, or system diagnostics). You can also manually create a system restore point at any time. For more information and steps for creating specific system restore points, see Windows Help and Support. From the Start screen, type h, and then select Help and Support.
- **3.** As you add photos, video, music, and other personal files, create a backup of your personal information. Windows File History can be set to regularly and automatically back up files from libraries, desktop, contacts, and favorites. If files are accidentally deleted from the hard drive and they can no longer be restored from the Recycle Bin, or if files become corrupted, you can restore the files that you backed up using File History. Restoring files is also useful if you ever choose to reset the computer by reinstalling Windows or choose to recover using HP Recovery Manager.

NOTE: File History is not enabled by default, so you must turn it on.

For more information and steps for enabling Windows File History, see Windows Help and Support. From the Start screen, type h, and then select **Help and Support**.

# **Creating recovery media**

HP Recovery Manager is a software program that offers a way to create recovery media after you successfully set up the computer. Recovery media can be used to perform system recovery if the hard drive becomes corrupted. System recovery reinstalls the original operating system and the software programs installed at the factory, and then configures the settings for the programs. Recovery media can also be used to customize the system or aid in the replacement of a hard drive.

- Only one set of Recovery media can be created. Handle these recovery tools carefully, and keep them in a safe place.
- HP Recovery Manager examines the computer and determines the required storage capacity for the blank USB flash drive or the number of blank DVD discs that will be required.
- To create recovery discs, your computer must have an optical drive with DVD writer capability, and you must use only high-quality blank DVD-R, DVD+R, DVD-R DL, DVD+R DL discs. Do not use rewritable discs such as CD±RW, DVD±RW, double-layer DVD±RW, discs; they are not compatible with HP Recovery Manager software. Or instead you can use a high-quality blank USB flash drive.
- If your computer does not include an integrated optical drive with DVD writer capability, but you would like to create DVD recovery media, you can use an external optical drive (purchased separately) to create recovery discs, or you can obtain recovery discs for your computer from the HP website. For U.S. support, go to <a href="http://www.hp.com/go/contactHP">http://www.hp.com/go/contactHP</a>. For worldwide support, go to <a href="http://www.hp.com/go/contactHP">http://www.hp.com/go/contactHP</a>. For worldwide support, go to <a href="http://www.hp.com/go/contactHP">http://welcome.hp.com/country/us/en/wwcontact\_us.html</a>. If you use an external optical drive, it must be connected directly to a USB port on the computer; the drive cannot be connected to a USB port on an external device, such as a USB hub.
- Be sure that the computer is connected to AC power before you begin creating the recovery media.

- The creation process can take up to an hour or more. Do not interrupt the creation process.
- If necessary, you can exit the program before you have finished creating all of the recovery DVDs. HP Recovery Manager will finish burning the current DVD. The next time you start HP Recovery Manager, you will be prompted to continue, and the remaining discs will be burned.

To create recovery media:

- 1. From the Start screen, type recovery, and then select HP Recovery Manager.
- 2. Select **Recovery Media Creation**, and follow the on-screen instructions to continue.

If you ever need to recover the system, see <u>Recovering using HP Recovery Manager on page 77</u>.

# **Restore and recovery**

There are several options for recovering your system. Choose the method that best matches your situation and level of expertise:

- If you need to restore your personal files and data, you can use Windows File History to restore your information from the backups you created. For more information and steps for using File History, see Windows Help and Support. From the Start screen, type h, and then select Help and Support.
- If you need to correct a problem with a preinstalled application or driver, use the Drivers and Applications Reinstall option of HP Recovery Manager to reinstall the individual application or driver.

From the Start screen, type recovery, select **HP Recovery Manager**, and then select **Drivers and Applications Reinstall**, and follow the on-screen instructions.

- If you want to restore the system to a previous state without losing any personal information, Windows System Restore is an option. System Restore allows you to restore without the requirements of Windows Refresh or a reinstallation. Windows creates system restore points automatically during a Windows update and other system maintenance events. Even if you did not manually create a restore point, you can choose to restore to a previous point, automatically created. For more information and steps for using Windows System Restore, see Windows Help and Support. From the Start screen, type h, and then select **Help and Support**.
- If you want a quick and easy way to recover the system without losing your personal information, settings, or apps that came preinstalled on your computer or were purchased from the Windows Store, consider using Windows Refresh. This option does not require backing up data to another drive. See <u>Using Windows Refresh for quick and easy recovery on page 76</u>.
- If you want to reset your computer to its original state, Windows provides an easy way to remove all personal data, apps, and settings, and reinstall Windows.

For more information, see <u>Remove everything and reinstall Windows on page 76</u>.

 If you want to reset your computer using a minimized image, you can choose the HP Minimized Image Recovery option from the recovery partition (select models only) or recovery media. Minimized Image Recovery installs only drivers and hardware-enabling applications. Other applications included in the image continue to be available for installation through the Drivers and Applications Reinstall option in HP Recovery Manager.

For more information, see <u>Recovering using HP Recovery Manager on page 77</u>.

- If you want to recover the computer's original factory partitioning and content, you can choose the System Recovery option from the Recovery media. For more information, see <u>Recovering using HP</u> <u>Recovery Manager on page 77</u>.
- If you have replaced the hard drive, you can use the Factory Reset option of Recovery media to restore the factory image to the replacement drive. For more information, see <u>Recovering using HP</u> <u>Recovery Manager on page 77</u>.
- If you wish to remove the recovery partition to reclaim hard drive space, HP Recovery Manager offers the Remove Recovery Partition option.

For more information, see <u>Removing the recovery partition on page 78</u>.

# Using Windows Refresh for quick and easy recovery

When your computer is not working properly and you need to regain system stability, the Windows Refresh option allows you to start fresh and keep what is important to you.

- **IMPORTANT:** Refresh removes any traditional applications that were not originally installed on the system at the factory.
- **NOTE:** During Refresh, a list of removed traditional applications will be saved so that you have a quick way to see what you might need to reinstall. See Help and Support for instructions on reinstalling traditional applications. From the Start screen, type h, and then select **Help and Support**.

**NOTE:** You may be prompted for your permission or password when using Refresh. See Windows Help and Support for more information. From the Start screen, type h, and then select **Help and Support**.

To start Refresh:

- 1. On the Start screen, point to the far-right upper or lower corner of the screen to display the charms.
- 2. Click Settings.
- Click Change PC settings in the bottom-right corner of the screen, and then select General from the PC settings screen.
- 4. Under **Refresh your PC without affecting your files**, select **Get started**, and follow the on-screen instructions.

# **Remove everything and reinstall Windows**

Sometimes you want to perform detailed reformatting of your computer, or you want to remove personal information before you give away or recycle your computer. The process described in this section provides a speedy, simple way to return the computer to its original state. This option removes all personal data, apps, and settings from your computer, and reinstalls Windows.

**IMPORTANT:** This option does not provide backups of your information. Before using this option, back up any personal information you wish to retain.

You can initiate this option by using the f11 key or from the Start screen.

To use the f11 key:

1. Press f11 while the computer boots.

– or –

Press and hold f11 as you press the power button.

- Select Troubleshoot from the boot options menu.
- 3. Select **Reset your PC**, and follow the on-screen instructions.

To use the Start screen:

- 1. On the Start screen, point to the far-right upper or lower corner of the screen to display the charms.
- Click Settings.

- **3.** Click **Change PC settings** in the bottom-right corner of the screen, and then select **General** from the PC settings screen.
- 4. Under **Remove everything and reinstall Windows**, select **Get started**, and follow the on-screen instructions.

# **Recovering using HP Recovery Manager**

HP Recovery Manager software allows you to recover the computer to its original factory state. Using the recovery media you created, you can choose from one of the following recovery options:

- System Recovery—Reinstalls the original operating system, and then configures the settings for the programs that were installed at the factory.
- Minimized Image Recovery—Reinstalls the operating system and all hardware-related drivers and software, but not other software applications.
- Factory Reset—Restores the computer to the state its original factory state by deleting all information from the hard drive and re-creating the partitions. Then it reinstalls the operating system and the software that was installed at the factory.

The recovery partition (select models only) allows Minimized Image Recovery.

#### What you need to know

- HP Recovery Manager recovers only software that was installed at the factory. For software not provided with this computer, you must either download the software from the manufacturer's website or reinstall the software from the media provided by the manufacturer.
- Recovery through HP Recovery Manager should be used as a final attempt to correct computer issues.
- Recovery media must be used if the computer hard drive fails.
- To use the Factory Reset or System Recovery options, you must use recovery media.
- If the recovery media does not work, you can obtain recovery media for your system from the HP website. For U.S. support, go to <a href="http://www.hp.com/go/contactHP">http://www.hp.com/go/contactHP</a>. For worldwide support, go to <a href="http://welcome.hp.com/country/us/en/wwcontact\_us.html">http://welcome.hp.com/country/us/en/wwcontact\_us.html</a>.

**IMPORTANT:** HP Recovery Manager does not automatically provide backups of your personal data. Before beginning recovery, back up any personal data you wish to retain.

## Using the recovery partition to recover a minimized image (select models only)

The recovery partition (select models only) allows you to perform a minimized image recovery without the need for recovery discs or a recovery USB flash drive. This type of recovery can only be used if the hard drive is still working.

To start HP Recovery Manager from the recovery partition:

1. Press f11 while the computer boots.

– or –

Press and hold f11 as you press the power button.

- 2. Select **Troubleshoot** from the boot options menu.
- 3. Select **HP Recovery Manager**, and follow the on-screen instructions.

#### Using recovery media to recover

You can use recovery media to recover the original system. This method can be used if your system does not have an recovery partition or if the hard drive is not working properly.

- 1. If possible, back up all personal files.
- 2. Insert the first recovery disc you created into the optical drive on your computer or into an optional external optical drive, and then restart the computer.

– or –

Insert the HP Recovery USB flash drive you created into a USB port on your computer, and then restart the computer.

- **NOTE:** If the computer does not automatically restart in HP Recovery Manager, change the computer boot order. See <u>Changing the computer boot order on page 78</u>.
- 3. Follow the on-screen instructions.

#### Changing the computer boot order

If computer does not restart in HP Recovery Manager, you can change the computer boot order, which is the order of devices listed in BIOS where the computer looks for startup information. You can change the selection for an optical drive or a USB flash drive.

To change the boot order:

- 1. Insert the recovery media you created.
- 2. Restart the computer.
- 3. Press and hold esc while the computer is restarting, and then press f9 for boot options.
- 4. Select the optical drive or USB flash drive you want to boot from.
- 5. Follow the on-screen instructions.

# **Removing the recovery partition**

HP Recovery Manager software allows you to remove the recovery partition to free up hard drive space.

**IMPORTANT:** Removing the recovery partition means you can no longer use Windows Refresh, the Windows Remove everything and reinstall Windows option, or the HP Recovery Manager option for minimized image recovery. Create recovery media before removing the Recovery partition to ensure you have recovery options; see <u>Creating recovery media on page 73</u>.

Follow these steps to remove the recovery partition:

- 1. From the Start screen, type recovery, and then select **HP Recovery Manager**.
- 2. Select **Remove Recovery Partition**, and follow the on-screen instructions to continue.

# 8 Power cord set requirements

The wide-range input feature of the computer permits it to operate from any line voltage from 100 to 120 V ac, or from 220 to 240 V ac.

The 3-conductor power cord set included with the computer meets the requirements for use in the country or region where the equipment is purchased.

Power cord sets for use in other countries or regions must meet the requirements of the country and region where the computer is used.

# **Requirements for all countries**

The following requirements are applicable to all countries and regions:

- The length of the power cord set must be at least 1.0 m (5.0 ft) and no more than 2.0 m (6.5 ft).
- All power cord sets must be approved by an acceptable accredited agency responsible for evaluation in the country or region where the power cord set will be used.
- The power cord sets must have a minimum current capacity of 10 A and a nominal voltage rating of 125 or 250 V ac, as required by the power system of each country or region.
- The appliance coupler must meet the mechanical configuration of an EN 60 320/IEC 320 Standard Sheet C13 connector for mating with the appliance inlet on the back of the computer.

# **Requirements for specific countries and regions**

| Country/region                 | Accredited agency | Applicable note number |
|--------------------------------|-------------------|------------------------|
| Argentina                      | IRAM              | 1                      |
| Australia                      | SAA               | 1                      |
| Austria                        | OVE               | 1                      |
| Belgium                        | CEBEC             | 1                      |
| Brazil                         | ABNT              | 1                      |
| Canada                         | CSA               | 2                      |
| Chile                          | IMQ               | 1                      |
| Denmark                        | DEMKO             | 1                      |
| Finland                        | FIMKO             | 1                      |
| France                         | UTE               | 1                      |
| Germany                        | VDE               | 1                      |
| India                          | ISI               | 1                      |
| Israel                         | SII               | 1                      |
| Italy                          | IMQ               | 1                      |
| Japan                          | JIS               | 3                      |
| The Netherlands                | KEMA              | 1                      |
| New Zealand                    | SANZ              | 1                      |
| Norway                         | NEMKO             | 1                      |
| The People's Republic of China | CCC               | 4                      |
| Saudi Arabia                   | SASO              | 7                      |
| Singapore                      | PSB               | 1                      |
| South Africa                   | SABS              | 1                      |
| South Korea                    | KTL               | 5                      |
| Sweden                         | Semko             | 1                      |
| Switzerland                    | SEV               | 1                      |
| Taiwan                         | BSMI              | 6                      |
| Thailand                       | TISI              | 1                      |
| The United Kingdom             | ASTA              | 1                      |

| Country/region    | Accredited agency | Applicable note number |
|-------------------|-------------------|------------------------|
| The United States | UL                | 2                      |

- The flexible cord must be Type HO5VV-F, 3-conductor, 0.75 mm<sup>2</sup> conductor size. Power cord set fittings (appliance coupler and wall plug) must bear the certification mark of the agency responsible for evaluation in the country or region where it will be used.
- The flexible cord must be Type SVT/SJT or equivalent, No. 18 AWG, 3-conductor. The wall plug must be a two-pole grounding type with a NEMA 5-15P (15 A, 125 V ac) or NEMA 6-15P (15 A, 250 V ac) configuration. CSA or C-UL mark. UL file number must be on each element.
- 3. The appliance coupler, flexible cord, and wall plug must bear a "T" mark and registration number in accordance with the Japanese Dentori Law. The flexible cord must be Type VCTF, 3-conductor, 0.75 mm<sup>2</sup> or 1.25 mm<sup>2</sup> conductor size. The wall plug must be a two-pole grounding type with a Japanese Industrial Standard C8303 (7 A, 125 V ac) configuration.
- 4. The flexible cord must be Type RVV, 3-conductor, 0.75 mm<sup>2</sup> conductor size. Power cord set fittings (appliance coupler and wall plug) must bear the CCC certification mark.
- The flexible cord must be Type H05VV-F 3-conductor, 0.75 mm<sup>2</sup> conductor size. KTL logo and individual approval number must be on each element. Corset approval number and logo must be printed on a flag label.
- 6. The flexible cord must be Type HVCTF 3-conductor, 1.25 mm<sup>2</sup> conductor size. Power cord set fittings (appliance coupler, cable, and wall plug) must bear the BSMI certification mark.
- 7. For 127 V ac, the flexible cord must be Type SVT or SJT 3-conductor, 18 AWG, with plug NEMA 5-15P (15 A, 125 V ac), with UL and CSA or C-UL marks. For 240 V ac, the flexible cord must be Type H05VV-F 3-conductor, 0.75 mm<sup>2</sup> or 1.00 mm2 conductor size, with plug BS 1363/A with BSI or ASTA marks.

# 9 Recycling

When a battery has reached the end of its useful life, do not dispose of the battery in general household waste. Follow the local laws and regulations in your area for battery disposal. HP encourages customers to recycle used electronic hardware, HP original print cartridges, and rechargeable batteries.

For more information about recycling programs, see the HP website at <u>www.hp.com/recycle</u>.

# Index

# A

AC adapter, spare part numbers 20 action keys identifying 11 antenna removal 55 spare part number 17 audio, product description 1 audio-in (microphone) jack 5 audio-out (headphone) jacks 6

## B

back up personal files 73 backups 72 base enclosure, spare part number 15 battery removal 30 spare part numbers 16, 30 battery bay 12 battery release latch 12 bezel spare part number 17, 52 BIOS determining version 69 downloading an update 70 updating 69 Blu-ray Disc ROM and DVD±R/RW SuperMulti Double-Layer Drive removal 34 boot order changing HP Recovery Manager 78 buttons optical drive eject 4 power 10

## С

cables, service considerations 24 camera module removal 53 spare part number 53 camera, product description 1 caps lock light, identifying 9 chipset, product description 1 components bottom 12 buttons 10 display 7 front 4, 6 left side 5 right side 4 top 8 computer feet locations 29 spare part number 29 computer reset 76 computer specifications 64 connector, power 5 connectors, service considerations 24

## D

deleted files restoring 74 Digital Media Slot, identifying 6 diskette drive, precautions 24 display assembly removal 50 spare part number 15, 50 display back cover, spare part number 18 display bezel illustrated 17 spare part number 17, 52 display cable, spare part number 17 display components illustrated 17 spare part numbers 17 display enclosure, illustrated 17 display hinge kit, spare part number 17 display hinges removal 55 spare part number 55 display panel illustrated 17

product description 1 removal 55 spare part number 17, 55 Display Rubber Kit, spare part number 18 Display Screw Kit, spare part number 18 display specifications 65 drives, preventing damage 24 DVD±RW and CD-RW Combo Drive removal 34 DVD±RW and CD-RW SuperMulti Double-Layer Combo Drive precautions 24 spare part numbers 19, 34 specifications 67

# E

electrostatic discharge 25 esc key, identifying 11 Ethernet, product description 1 external media cards, product description 2 external monitor port 5

## F

fan/heat sink assembly removal 60 spare part number 15, 60 feet locations 29 spare part number 29 front components 4

# G

graphics, product description 1 grounding equipment and methods 27

## Н

hard drive precautions 24 product description 1 removal 32

spare part numbers 16, 19, 32 specifications 66 hard drive bay, identifying 12 Hard Drive Hardware Kit, spare part number 19 HP Recovery Manager 77 correcting boot problems 78 starting 78 HP Recovery media creating 73 recovery 78 HP Recovery partition 78 recovery 77 removing 78

### 

integrated webcam light, identifying 7 internal microphone, identifying 7

### J

jack audio-in (microphone) 5 jacks audio-out (headphone) 6 network 5 RJ-45 (network) 5

#### K

keyboard product description 2 removal 39 spare part numbers 15, 39 keys action 11 esc 11 Windows applications 11 Windows logo 11

## L

latch, battery release 12 lights caps lock 9 optical drive 4 power 9 TouchPad 9 webcam 7 wireless 9

#### Μ

mass storage devices, spare part numbers 19 memory module product description 1 removal 37 spare part numbers 15, 37 memory module compartment, identifying 12 minimized image creating 77 minimized image recovery 77

## Ν

network jack, identifying 5

### 0

operating system, product description 2 optical drive precautions 24 product description 1 removal 34 spare part numbers 16, 19, 34 specifications 67 optical drive board spare part number 15 optical drive eject button, identifying 4 optical drive light, identifying 4 optical drive, identifying 4 original system recovery 77

## Ρ

packing guidelines 26 plastic parts 23 pointing device, product description 2 ports external monitor 5 product description 2 USB 4 power button board removal 44 spare part number 15, 44 power button, identifying 10 power connector spare part number 15 power connector cable removal 49 spare part number 49 power connector, identifying 5 power cord requirements for all countries 80 requirements for specific countries and regions 81 set requirements 80 power cord, spare part numbers 20 power lights, identifying 9 power requirements, product description 2 processor product description 1 product description audio 1 camera 1 chipset 1 display panel 1 Ethernet 1 external media cards 2 graphics 1 hard drives 1 keyboard 2 memory module 1 operating system 2 optical drives 1 pointing devices 2 ports 2 power requirements 2 processors 1 security 2 serviceability 2

#### R

recovery 74, 76 discs 73, 78 HP Recovery Manager 77 media 78 starting 78 supported discs 73 system 77 USB flash drive 78 using Recovery media 74

recovery media creating 73 creating using HP Recovery Manager 74 recovery partition 77 removing 78 recycle computer 74, 76 refresh 76 computer 74 removal/replacement preliminaries 23 procedures 28 remove everything and reinstall Windows 76 reset computer 74, 76 steps 76 restore Windows File History 74 RJ-45 (network) jack, identifying 5 RTC battery removal 38 spare part number 15, 38 Rubber Feet Kit, spare part number 29

#### S

security cable lock removal 48 spare part number 48 security cable slot, identifying 5 security, product description 2 serial number 13, 28 service considerations 23 service door removal 31 spare part number 31 serviceability, product description 2 slots Digital Media 6 security cable 5 speaker assembly removal 45 spare part number 15, 45 specifications computer 64 display 65

DVD±RW and CD-RW SuperMulti Double-Layer Combo Drive 67 hard drive 66 optical drive 67 static-shielding materials 27 supported discs recovery 73 system board removal 57 spare part numbers 15, 57 system recovery 77 system restore point creating 73 restoring 74

### T.

thermal paste, replacement 62 tools required 23 top cover removal 41 spare part number 15, 41 TouchPad removal 46 TouchPad button board spare part number 46 TouchPad reader light 9 transporting guidelines 26

#### U

USB board removal 47 spare part number 15, 47 USB ports, identifying 4

## V

vents, identifying 5, 12

## W

webcam light, identifying 7 webcam module, spare part number 17 webcam, identifying 7 Windows backup 73 File History 73, 74 Refresh 74, 76 reinstall 74, 76 remove everything and reinstall option 76 reset 76

restoring files 74 system restore point 73, 74 Windows applications key, identifying 11 Windows logo key, identifying 11 wireless antenna removal 55 spare part number 17 wireless light 9 wireless module compartment, identifying 12 WLAN antennas, identifying 7 WLAN module removal 36 spare part numbers 15, 36 workstation guidelines 26